# **CASIO.**

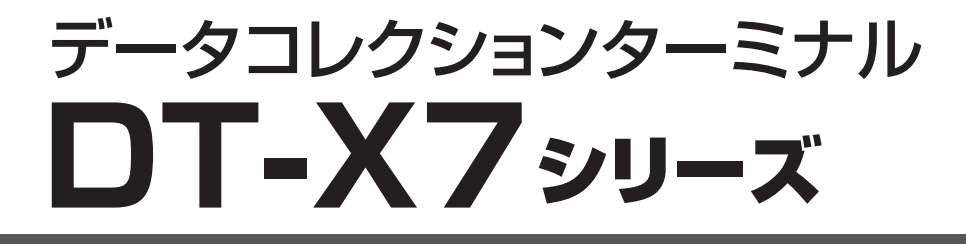

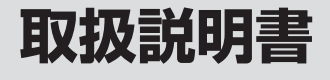

- ・ この取扱説明書は、本機 の基本的なご使用方法お よび取り扱いについて説 明してありますのでご使 用前にひと通りお読みく ださい。
- ・ ご使用の前に「安全上のご 注意」をお読みの上、正し くお使いください。 本書はお読みになった後 も大切に保管してくださ い。
- ・ 保証書の記入を確認の上、 取扱説明書とともに大切 に保管してください。

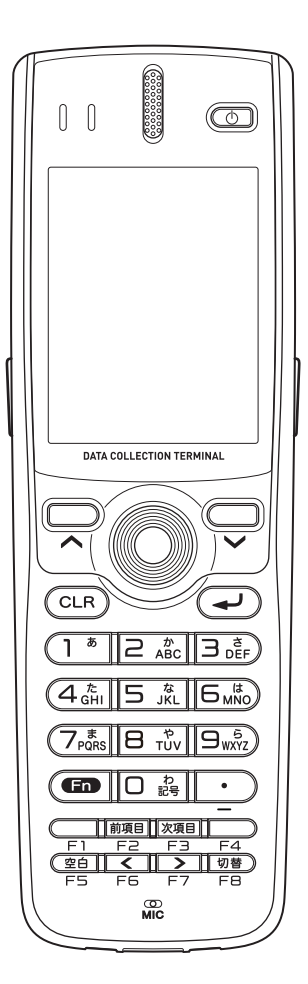

本書では、特に明記していない場合は レーザーモデルのイラストで説明して います。

本製品は、株式会社ブライセンが著作権を保有する BL-RAPPORE Stack および My Wirefree Network Bluetooth User Interface Application を、ライセンスを受けて 搭載しています。

## **&Bluetooth**

BLUETOOTHは、Bluetooth SIG, Inc., U.S.Aが所有する登録商標で、カシオ計算機は ライセンスを取得しています。

Microsoft, Windowsは米国 Microsoft Corporationの米国およびその他の国における 登録商標または商標です。

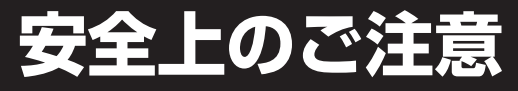

このたびは、カシオ製品をお買い上げいただき、誠にありがとうございます。 ・ご使用の前に「安全上のご注意」をよくお読みの上、止しくお使いください。

本書は、お読みになった後も大切に保管してください。 ・

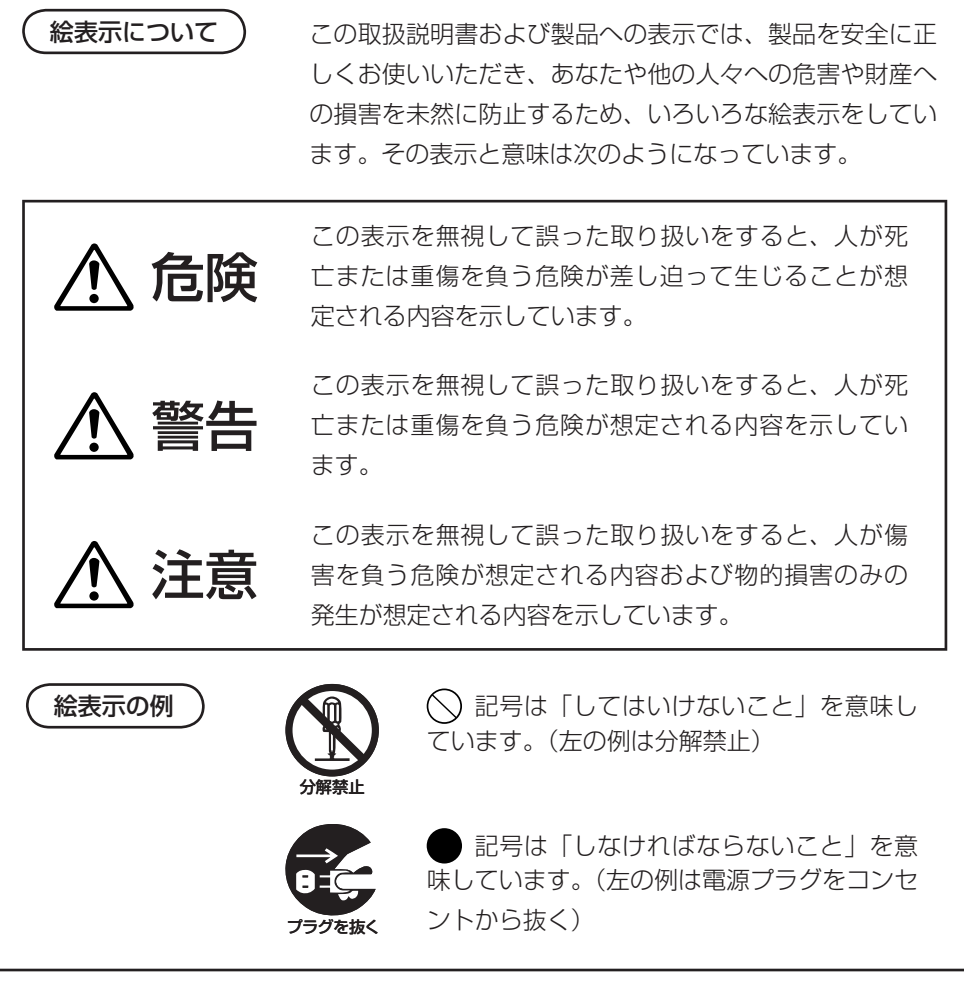

## 使用上のご注意

# 警告

### ■分解・改造しないでください

●本機を分解・改造しないでください。内部には電圧の高い部分かあり、感電 の原因となります。また、高温になる部分がありやけどの原因となります。

### ■ 異常状態で使用しないでください

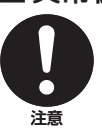

分解禁止

●カー、発熱していたり、煙が出ている、異臭がするなどの異常状態のまま使 用すると、火災・感電の原因となります。すぐに電源を切り、購入先または カシオテクノ・PA リペアセンターにご連絡ください。

### ■ 異物が中に入ったときは

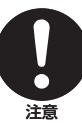

●カー、異物が本機の内部に人った場合は、電源を切り、購人先またはカシオ テクノ・PA リペアセンターにご連絡ください。そのまま使用すると火災・ 感電の原因となります。

### ■破損したときは

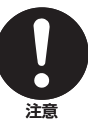

●カー、本機を破損した場合は、電源を切り、購人先またはカシオテクノ・ PA リペアセンターにご連絡ください。そのまま使用すると火災・感電の 原因となります。

## ■水などがかからないようにしてください

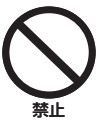

●DT-X / は防沫仕様ですが、オブションのT/O ホックス等は防沫仕様ではあ りませんので、水などの入った容器または金属物を置かないでください。 また、DT-X7 を濡れた状態で装着しないでください。水がこぼれたり中に 入った場合、火災・感電の原因となります。

### レーザ光をのぞき込まないでください

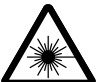

■

●本機は、レーザ光でスキャンします。 レーザ光を直接見たり、目にあてたりすることは絶対に避けてください。

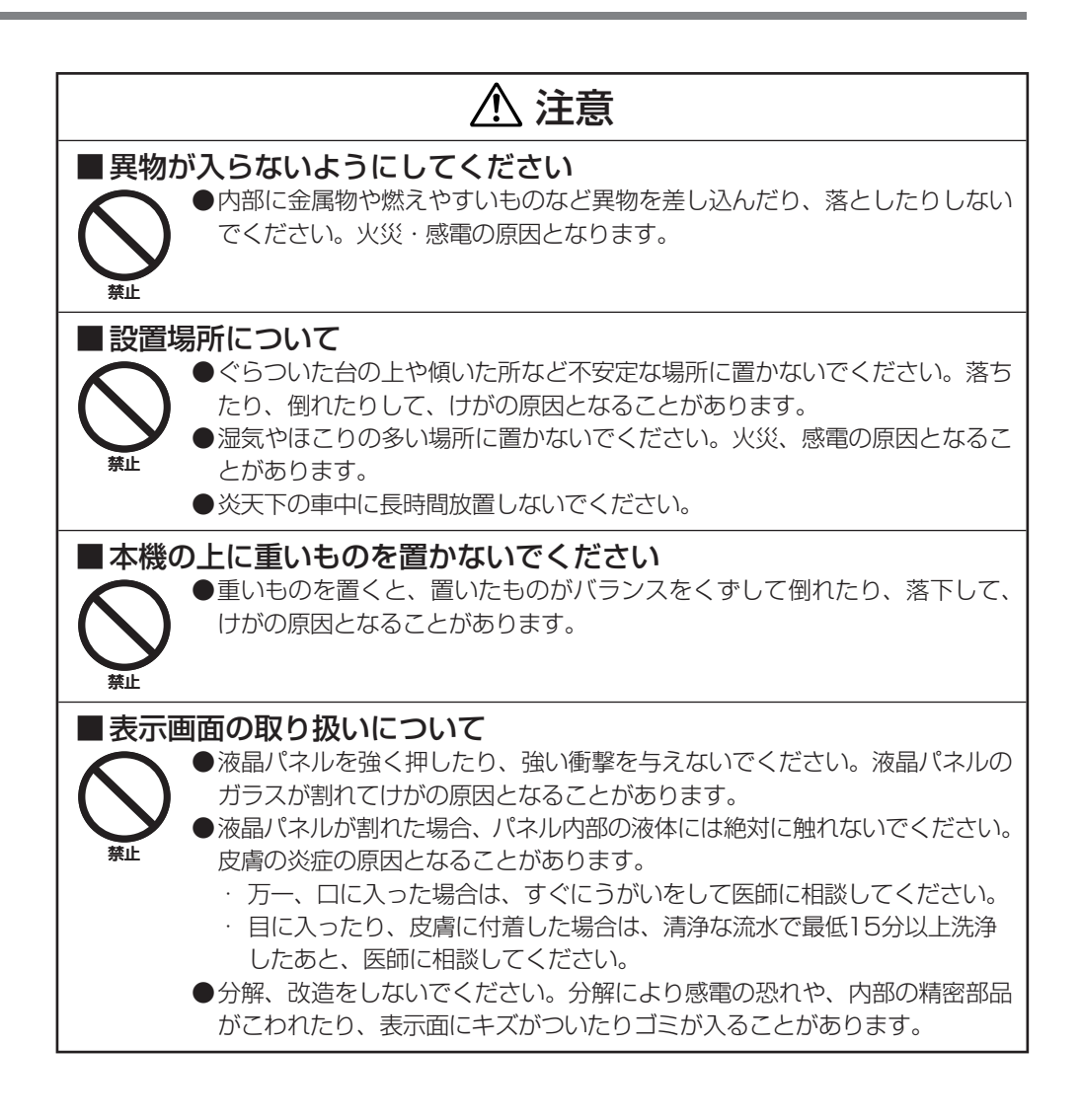

## 無線通信機能の取り扱いについて

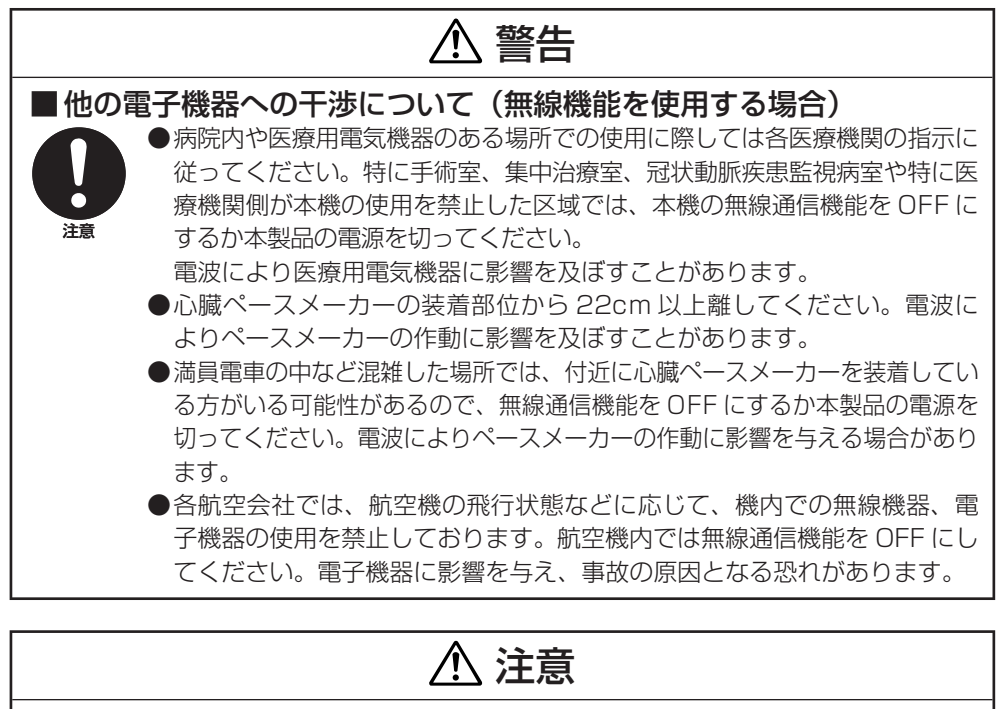

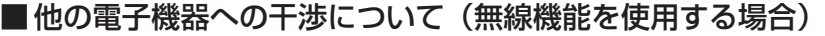

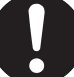

注意

本機は小電力データ通信システムの無線装置を内蔵しております。

 使用している周波数帯では、電子レンジ等の産業・科学・医療用機器のほか、 他の同種無線局、工場の製造ラインなどで使用される免許を要する移動体識別 用構内無線局、免許を要しない特定小電力無線局、アマチュア無線局など(以 下「他の無線局」と略す)が運用されています。

- ●本機を使用する前に、近くで「他の無線局」が運用されていないことを確認 してください。
- ●万一、本機と「他の無線局」との間に電波干渉が発生した場合には、速やか に本機の使用場所を変えるか、または機器の使用を停止してください。

●その他、電波干渉が発生した場合などお困りのことが起きたときは、| 商品 についてのご相談」に記載されている連絡先までお問い合わせください。

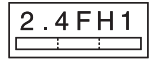

この無線機は 2.4GHz 帯を使用します。変調方式として FH-SS 変調方式を採用し、与干渉距離は 10m です。

2.4DS/OF4

この無線機は 2.4GHz 帯を使用します。変調方式として DS-SS および OFDM 方式を採用し、与干渉距離は 40m です。

## 別売のリチウムイオン充電池パックについて

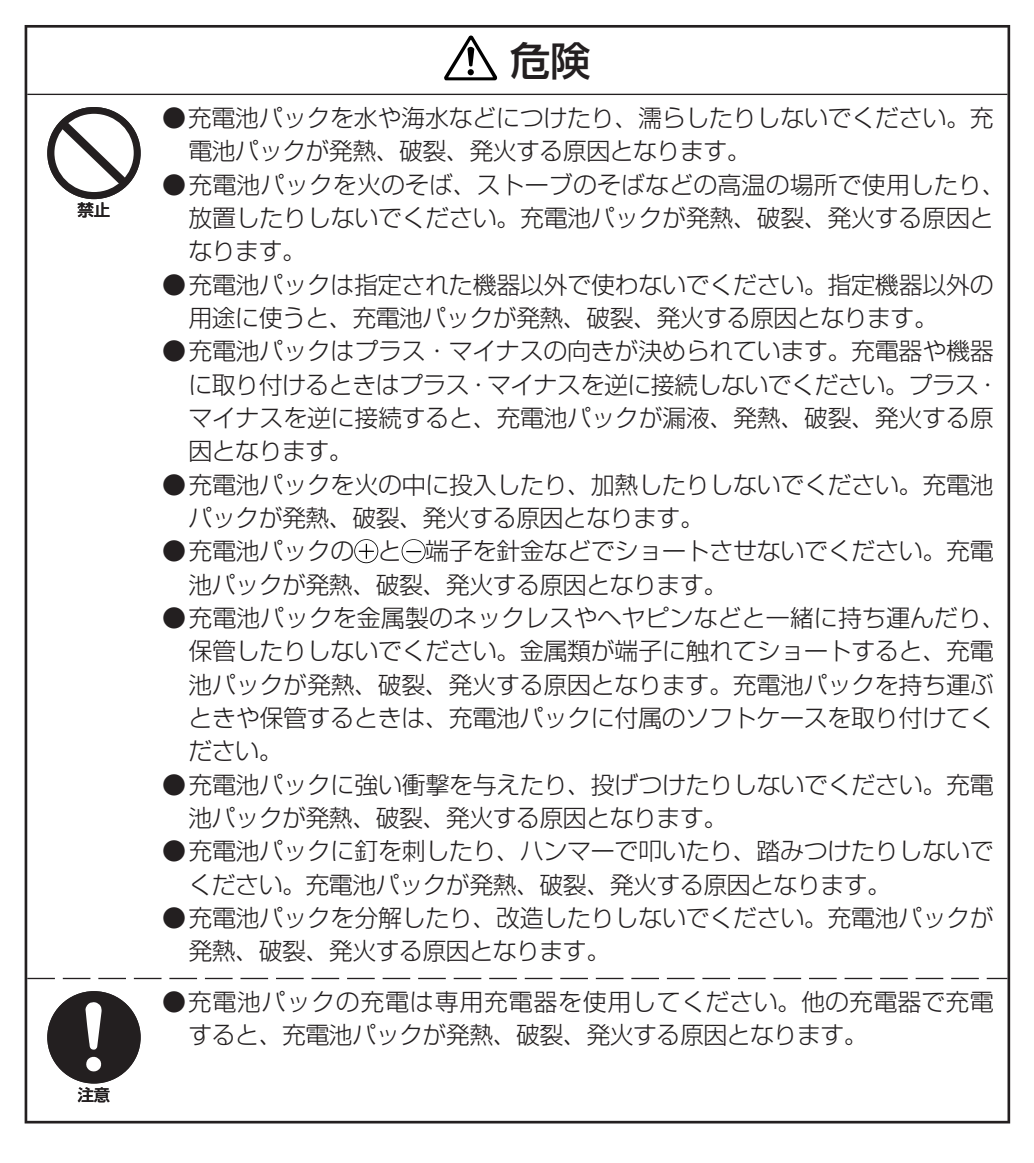

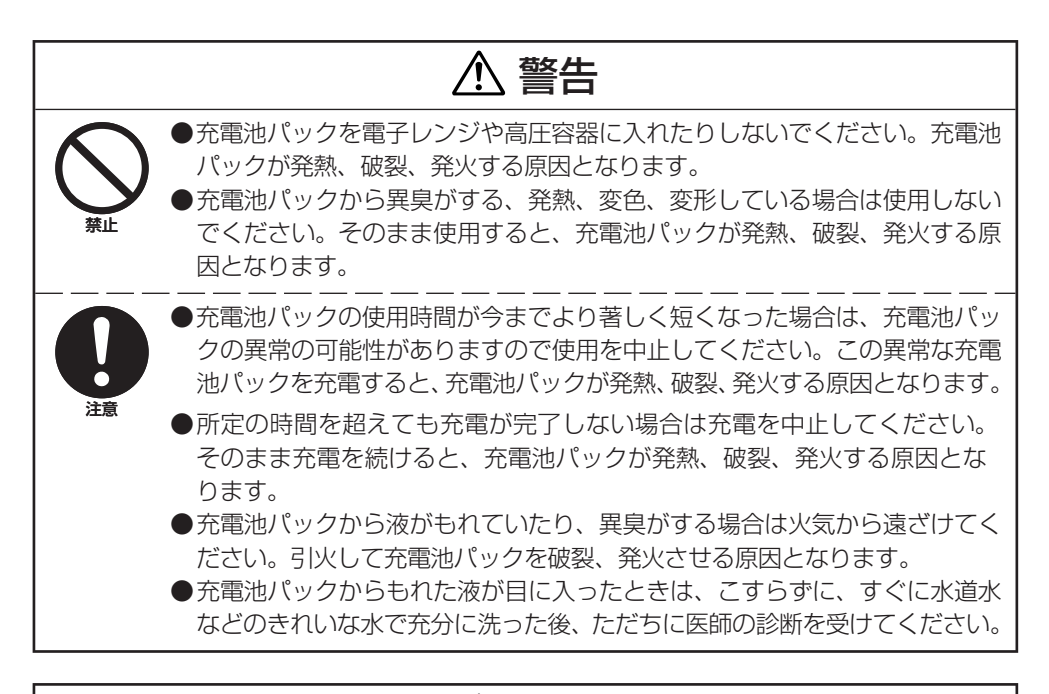

# 注意

- ●充電池バックを直射日光の当たるところや炎大下の車内など高温のところで 使用したり、放置したりしないでください。充電池パックを発熱、発火させ る原因となります。また、充電池パックの性能や寿命を低下させる原因とな ります。 ●静電気の発生する場所で充電池バックを使わないでください。充電池バック が発熱、破裂、発火する原因となります。 禁止
	- ●充電池バックからもれた液が皮膚や衣服に付着した場合は、すぐに水道水な どのきれいな水で洗い流してください。皮膚がかぶれたりする原因となるこ とがあります。
	- ●充電池バックは小さなお子さまの手の届かないところに保管してください。 また、使用中は小さなお子さまが充電器や使用機器から取りはずさないよう ご注意ください。

注意

## AC 電源の使用について

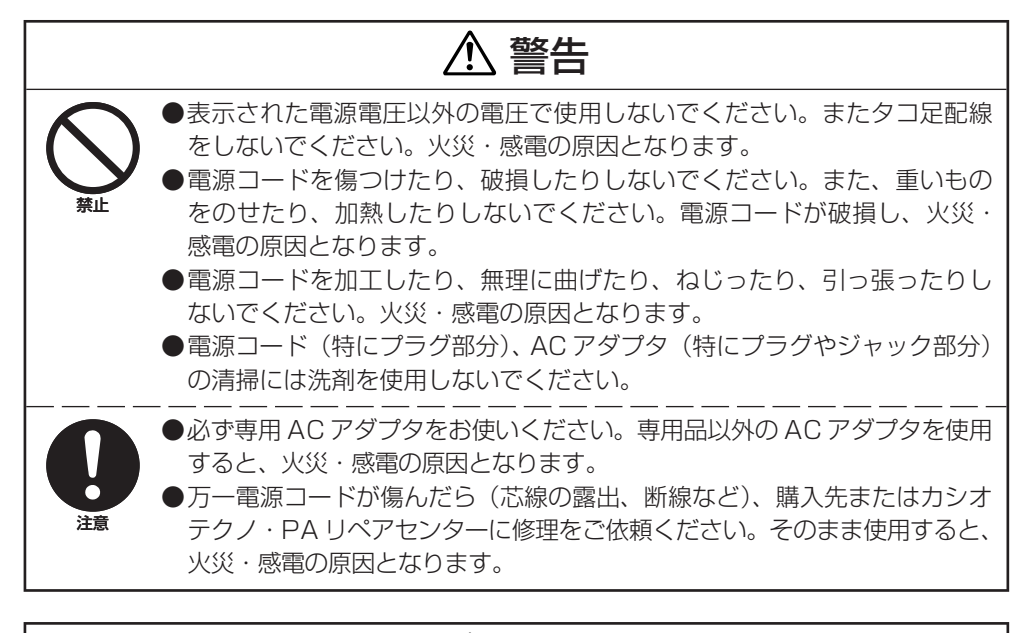

# 注意

the control of the control of

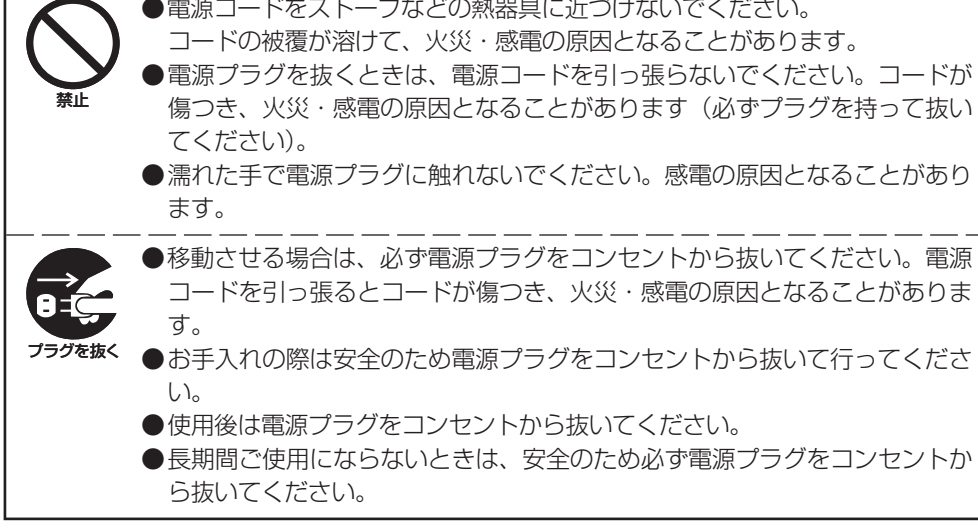

## AC アダプタについて

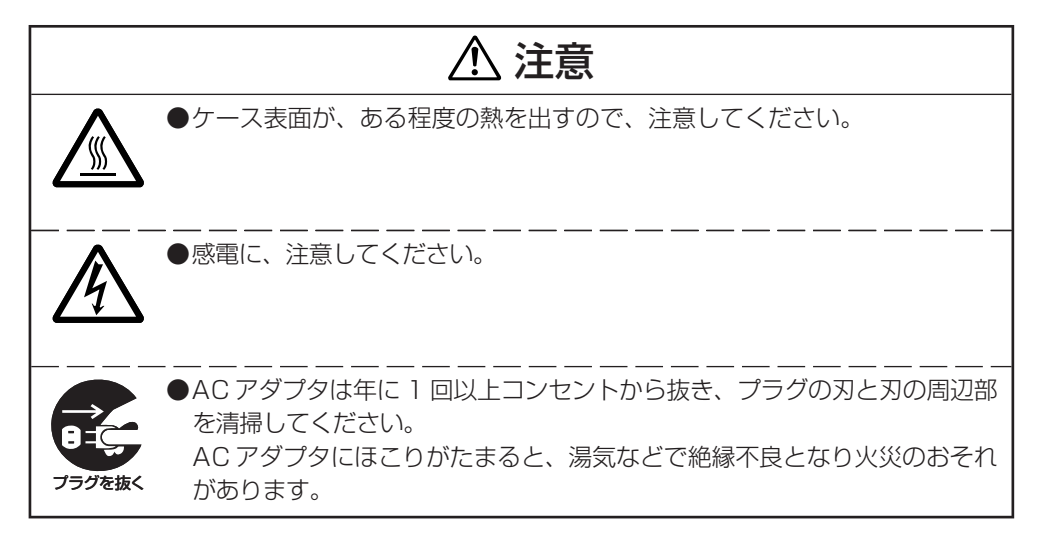

## 重要なデータは控えをとっておいてください

# 注意

●本機を使用したことおよび故障/修理や電池消耗などにより、データが消え たり、変化したことで生じた損害や逸失利益、または第三者からのいかなる 請求についても、当社ではその責任を負えません。あらかじめご了承くださ い。 ●本機は、電子メモリを使用しているため、電池が消耗したまま放置したり、 電池交換の仕方を誤ったりして一定の電源が供給できなくなると、データが 消えたり変化することがあります。失ったデータを修復することはできませ んので、大切なデータは必ず控えをとっておいてください。 注意

# **使用上のご注意**

本機は精密機器です。使いかたを誤ったり乱暴に扱うと、データが正常に保存できなくなっ たり故障することがあります。次の注意をよくお読みのうえ、正しくお取り扱いください。

#### ●電池か消耗した状態で使い続けないでください。

 データが消えたり変化することがあります。電池が消耗したら、すぐに電池を充電して ください。

#### ●消耗した電池を人れたまま、長時間放置しないでください。

 電池が液漏れすることがあります。液漏れは本機の故障、破損の原因になることがあり ます。

#### ●各機種の使用温度の範囲内でご使用ください。

範囲外で使用すると故障の原因となります。

#### ●次のような場所での使用は避けてください。

本機の故障、破損の原因になります。

- 静電気が発生しやすいところ
- 極端に高温または低温のところ
- 湿度の高いところ
- 急激な温度変化が起こるところ
- ほこりの多いところ

●本機の清掃に、シンナー、ベンジンや化粧品などの揮発性の薬剤を使わないでください。 本機が汚れたときは、乾いた布か中性洗剤に浸して固くしぼった布で拭いてください。

#### ●DT-X7 は JIS 防沫型に準拠しておりますが、次の点に十分ご注意の上ご使用ください。

- 多量の雨や水滴がついたときは、乾いた布などで十分に拭き取ってください。 •
- 雨中で長時間使用しないでください。
- 電池フタを確実に閉めてご使用ください。
- 雨中でキーを強く押さないでください。

#### ●液晶パネルについて

 液晶パネルは高精度な技術で作られており、有効画素は 99.99% 以上です。点灯しな い画素や常時点灯する画素が存在することがありますが、液晶パネルの特性で故障では ありません。

#### ●充電池バックについて

充電池パックには寿命があります。充電のしかたによっては、充電池パックの劣化が進み、 容量が低下してご利用できる時間が短くなります。

充電池パックを長持ちさせるために、正しい充電方法でお使いください。

- 初めてお使いのときや、長時間ご使用にならなかったときはご使用前に必ず充電してく ださい。
- 頻繁に允電を繰り返すと寿命か短くなります。残量か少なくなってから允電してくださ い。
- 指定の温度範囲で充電してください。指定の温度範囲は機器により違います。取扱説明 書を参照してください。範囲外での充電は電池を劣化させる原因になります。
- 低温環境でのご使用は、充電池バックの容量が低下しご使用できる時間が短くなります。 また、充電池パックの寿命も短くなります。
- 充電池パックが冷えている状態での充電は電池を劣化させる原因になります。低温環境 での作業後は、充電池パックを常温に戻して(1時間程度放置して)から充電してくだ さい。
- 充電しても機能が回復しない場合は寿命ですので、指定の新しい充電池パックと交換し てください。
- 長期間保存する場合は充電池パックが満充電の状態で保存しないでください。長期間保 存するときは、電池残量が 30 ~ 50%の状態で、低温下で保存してください。電池の 劣化が少なくなります。
- 充電池の劣化は、時間の経過でも進行します。 特に、満充電状態での高温保存 (使用) は、 短期間での劣化を招くことがあります。

# **はじめに**

- 本書の内容に関しては、将来仕様改良などにより予告なしに変更することがあります。 •
- 本書の使用による損害および不利益などにつきましては弊社では一切その責任を負いかね ますので、あらかじめご了承ください。
- 本書の内容については万全を期して作成いたしましたか、カー不審な点や誤りなど、お気 付きのことがありましたらご連絡ください。
- 本書では、本機のプログラミング方法、ダウンロード方法などは記載いたしておりません ので、ダウンロードなどに関しては、別資料をご覧ください。

## 保証およびサービスについて

- 保証書は製品に添付しておりますので、記載内容をご確認のうえ大切に保管してください。 保証書に「品名」「保証期間(購入日)」「購入先名」などの所定事項が記入されていない と無効となり、無償修理などを受けることができません。もし記入されていないときはす ぐにお買い上げの購入先に申し出て記入してください。
- 万一故障した場合は機種名およびお買い上げ日と故障内容をお買い上げの購入先までご連 絡ください。
- 安心して機械をご使用いただけるように、購入時に |保守契約」を締結されることをお勧 めいたします。

この装置は、高調波電流規格JIS C 61000-3-2に適合しています。

この装置は、クラスB情報技術装置です。この装置は、家庭環境で使用することを目的と していますが、この装置がラジオやテレビジョン受信機に近接して使用されると、受信障 害を引き起こすことがあります。

取扱説明書に従って正しい取り扱いをしてください。

VCCI-B

#### ●本製品の使用済後の取扱について

「資源有効利用促進法」施行に伴い、カシオ計算機(株)では、地域環境保全と資源有効活用のために、 お客様でご使用済みとなりましたパーソナルコンピュータを始めとする情報通信機器の回収・再資 源化活動を行っております。 お客様からの廃棄処理依頼に対し回収いたしますので、弊社の環境保全活動にご協力いただきます ようお願い申し上げます。

回収申込方法は、カシオホームページ【http://www.casio.co.jp】でご案内しております。

#### ●本製品は二次雷池を使用しております。交換後のリサイクルにご協力下さい。

「資源有効利用促進法」施行に伴い、カシオ計算機(株)では、地球環境保全と資源有効活用のために、 お客様でご使用済みとなりました二次電池の回収・再資源化活動を行っております。弊社の環境保 全活動にご協力いただきますようお願い申し上げます。

回収については、カシオホームページ【http://www.casio.co.jp】でご案内しております。

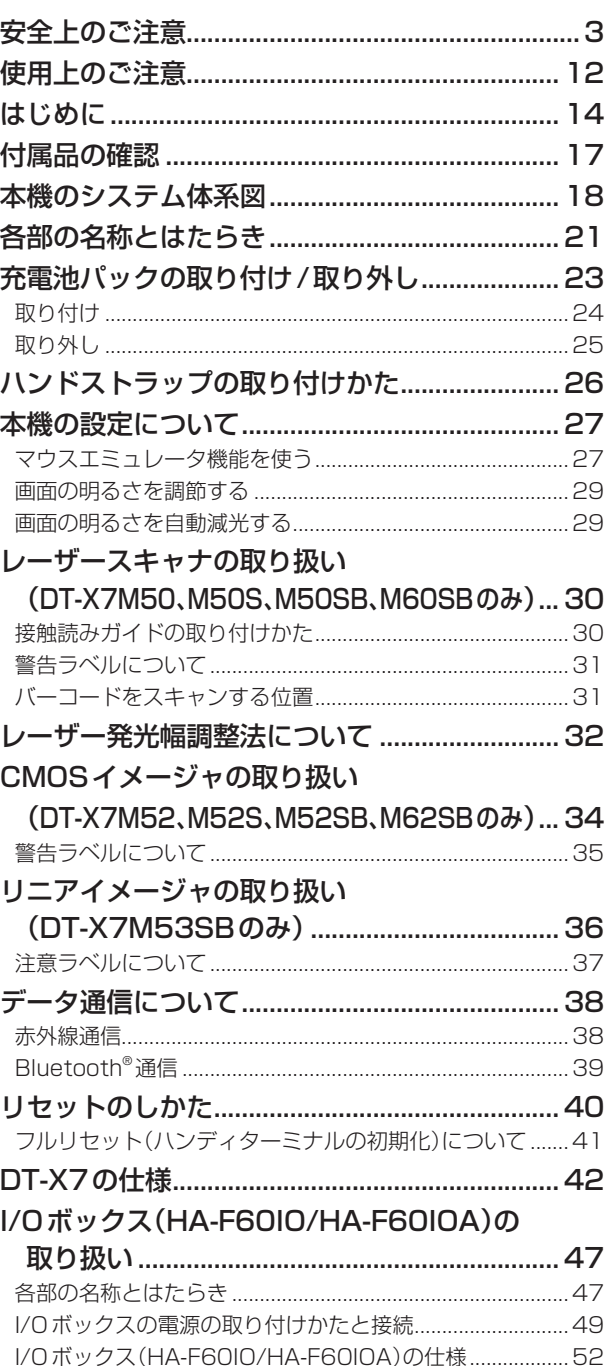

■<br>■目次 \_\_\_\_\_\_\_\_\_

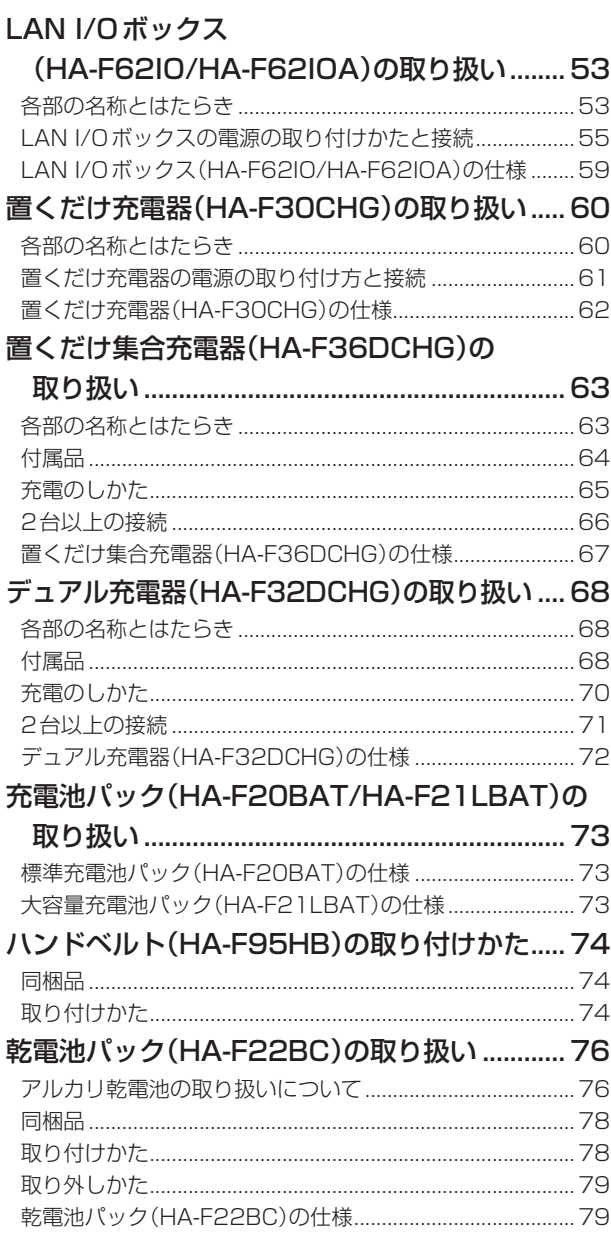

# ■付属品の確認

本機をはじめてお使いになる前に、箱の中身を確認してください。

箱を開けたら、まず、次の付属品が全部そろっているか、確認してください。

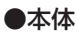

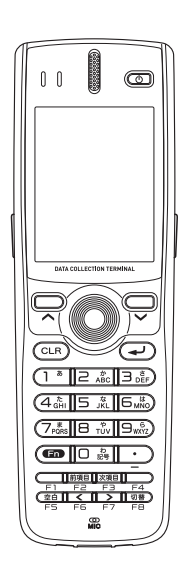

\* DT-X7M52、M52S、M52SB、 M53SB、M62SB には、バーコー ド読み取り口にプロテクタが取り付 けてあります。

●大容量充電池パックカバー

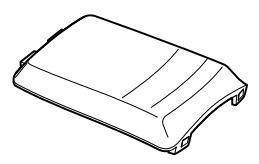

●接触読みガイド (DT-X7M50、M50S、M50SB のみ)

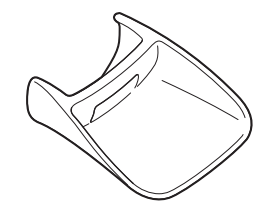

●取扱説明書(本書) ●保証書

●ハンドストラップ

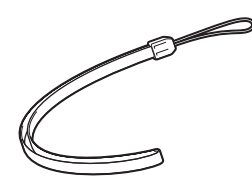

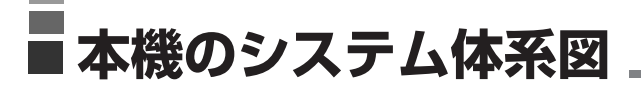

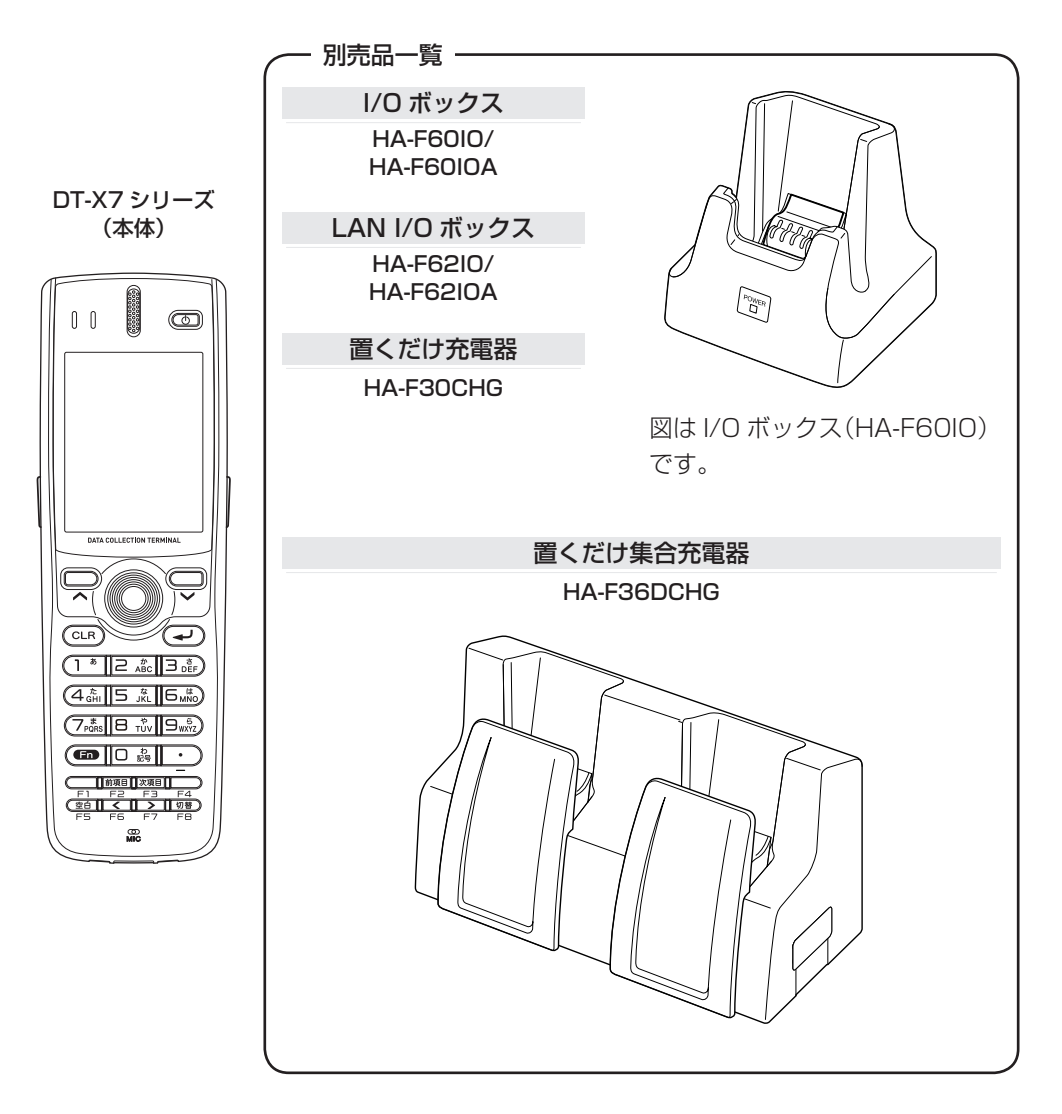

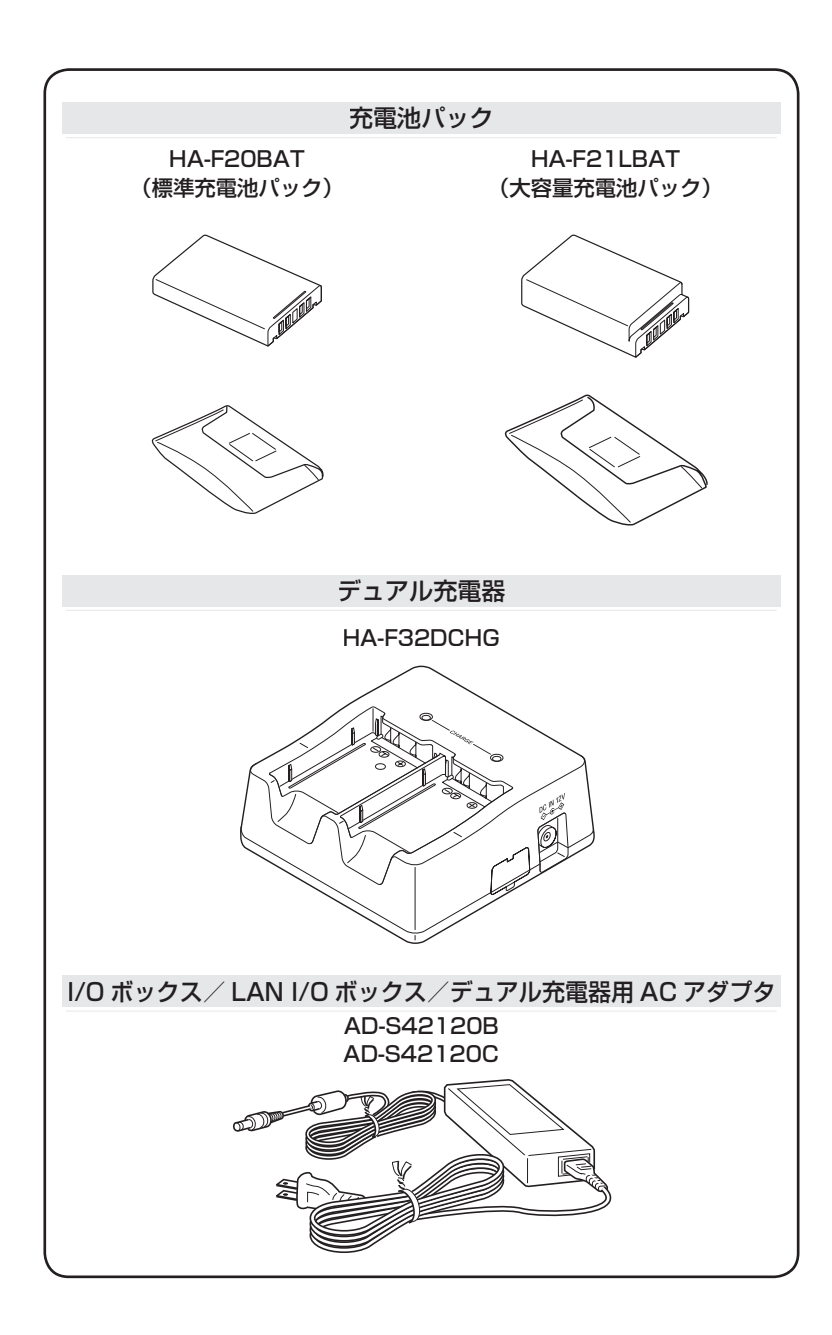

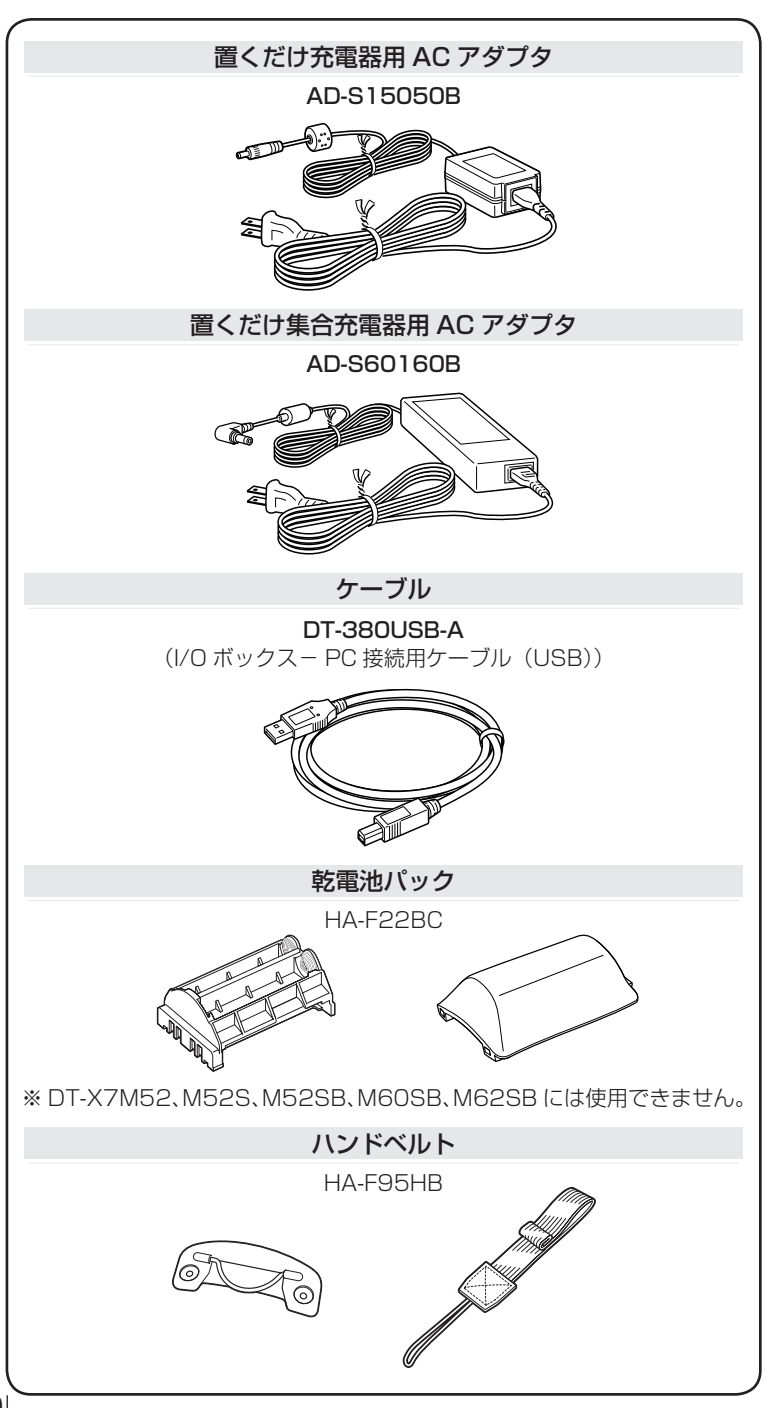

# **各部の名称とはたらき**

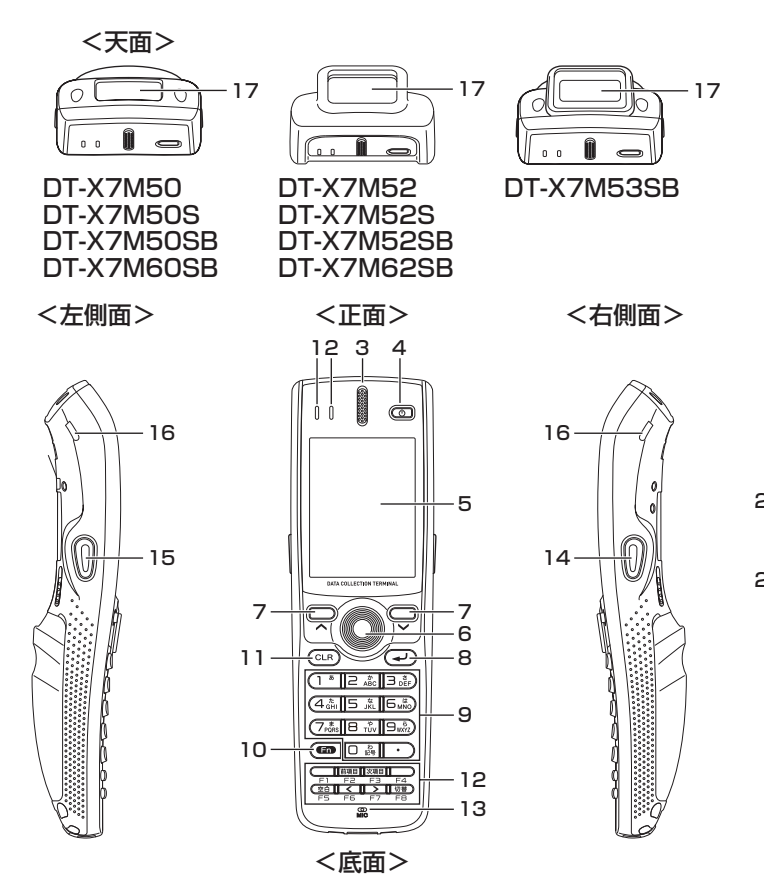

 19 

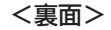

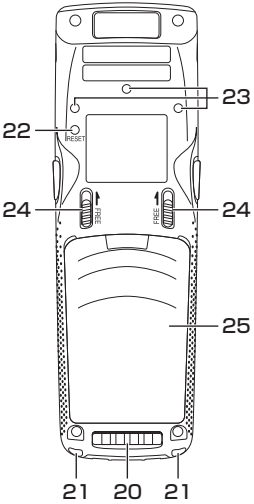

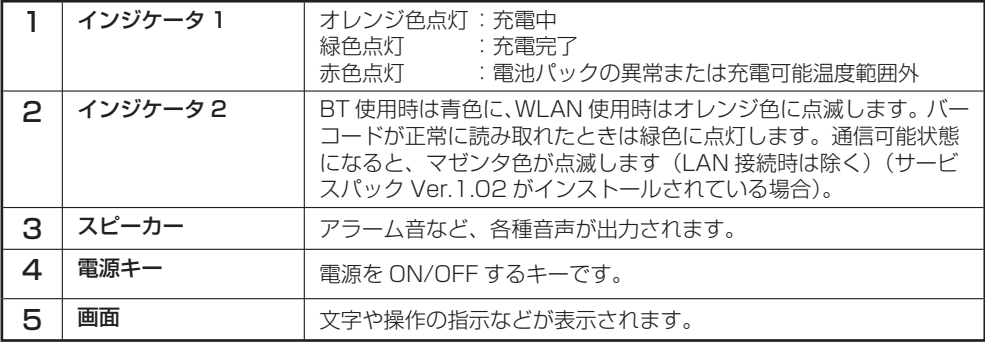

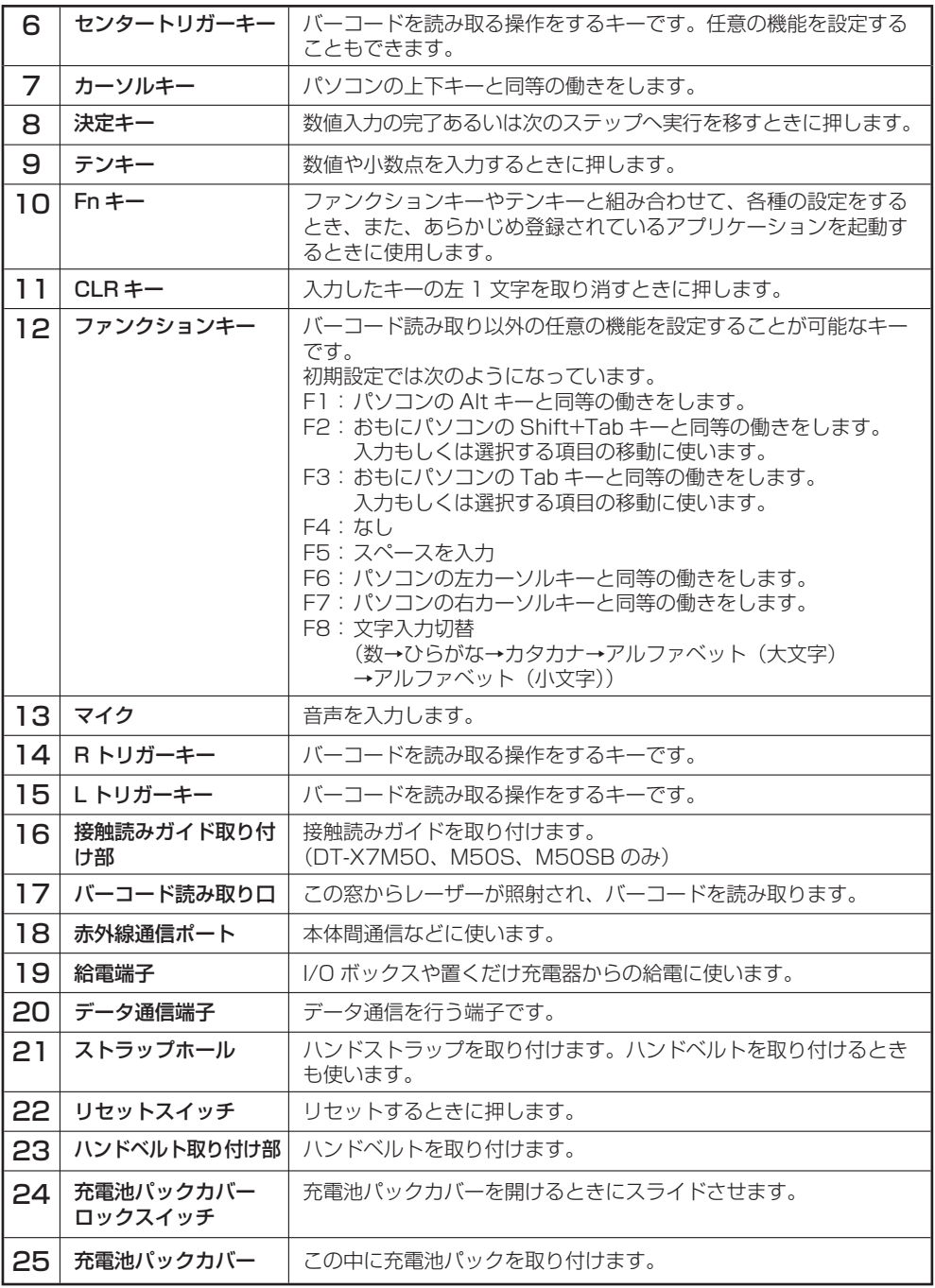

# ■ 充電池パックの取り付け/取り外し <u>—</u>

本機では 2 種類の電池を使います。

本機の動作に使用するメイン電池とメモリ保護に使用するバックアップ電池があります。

メイン電池には、充電池パックを使います。使用できる充電池パックは2種類あり、標準充電 池パック(HA-F20BAT)と大容量充電池パック(HA-F21LBAT)があります。

バックアップ電池は、本体に内蔵されています。

#### 本書では使用する電池を次のように記載しています。

- メイン電池 : 動作用の充電池パックのこと
- バックアップ電池 : 本体に内蔵されたメモリ保護用の電池のこと
- 充電池パック : メイン電池として使用する、標準充電池パック(HA-F20BAT)と大容量 充電池パック(HA-F21LBAT)の総称

メイン電池が消耗したら、すみやかに充電を行うか充電済みの充電池パックに交換してください。 充電池パックは、デュアル充電器、置くだけ充電器、置くだけ集合充電器、I/O ボックス、 LAN I/O ボックスを使用して充電できます。

充電方法は各機種の取り扱いのページを参照してください。

## 使用上のご注意

#### ■ 重要なデータは控えをとっておいてください

- メイン電池は動作用およびメモリ保護用の電源、バックアップ電池はメモリ保護用 の電源となっていますので、バックアップ電池が消耗した状態でメイン電池をはず さないでください。バックアップ電池が消耗した状態でメイン電池をはずすと、デー タが消えたり変化することがあります。失ったデータを修復することはできません ので、大切なデータは必ず控えをとっておいてください。
- 充電池パックは出荷前の製品検査や自然放電により、電池電圧が低下していること があります。使用前に必ず充電をしてください。
- 充電池パックは、充放電をくり返すうちに電池寿命が低下します。充電しても極端 に連続使用時間が短くなったら充電池パックを交換してください。
- •電池寿命を過ぎて使用すると、電池バックがふくれる場合があります。そのような ときは充電池パックを交換してください。
- バックアップ電池は、メイン電池がセットされた状態において 30 分でメモリバッ •クアップが 10 分可能な状態になり 2 日間で満充電の状態になります。

### 取り付け

1 本機を裏返します。

- 2 次の手順で充電池パックカバーを取り外します。 11 左右の充電池パックカバーロックスイッチ を同時に矢印の方向にスライドさせます。
	- 2 スイッチを押さえたまま、充電池パック カバーの切り欠きに指先をかけて矢印 の方向に引き上げます。

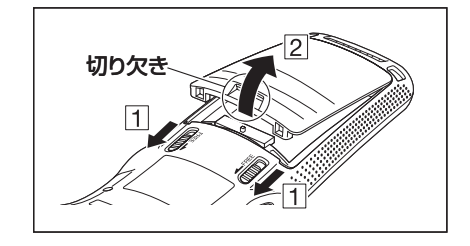

**3** 標準充電池パック(HA-F20BAT)または大 容量充電池パック(HA-F21LBAT)を取り 付けます。向きを間違えないように注意し てください。 また、取り出しテープの端が充電池パックの上

に出た状態になるように取り付けてください。

- 
- $\Delta$   $\Pi$ 2の順番で、充電池パックカバーを本機 にはめ込みます。

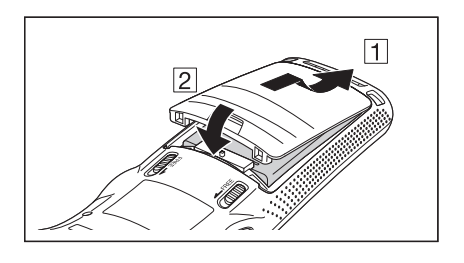

 図のように、2ヵ所を矢印の方向にロックス イッチが完全に下がるまで、カバーをしっか りと押し込んでください。

※充電池パックカバーロックスイッチが、図の 位置に戻っていることを確認してください。

※大容量充電池パックのときは大容量充電 池パックカバーを取り付けてください。

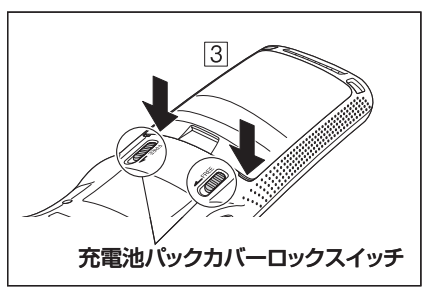

## 取り外し

1 電源がOFFになっているのを確認します。 電源が入っていたら、電源キーを押して、必ずOFFにしてください。

2 本機を裏返します。

- 3 次の手順で充電池パックカバーを取り外します。 11 左右の充電池パックカバーロックスイッチ を同時に矢印の方向にスライドさせます。
	- スイッチを押さえたまま、充電池パック カバーの切り欠きに指先をかけて矢印 の方向に引き上げます。
- 4 図のように充電池パックを取り出します。

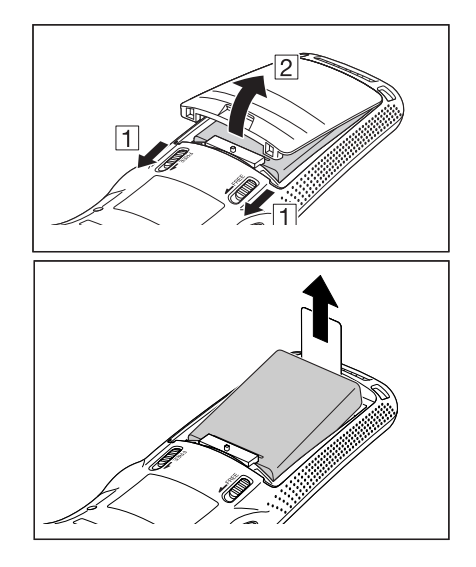

### 使用上のご注意

- 充電池パックの交換は 10 分以内に行ってください。 •
- 10 分以上充電池バックを外した状態が続くと、本体に記録されたデータは消えて しまいますのでご注意ください。
- 指定された電池以外は使用しないでください。 •
- 充電池バックは、取り出しテーフを真上に引き上げて取り出してください。無理 に取り出すと破損の原因となります。
- 充電池バックカバーが確実にセットされロックされていることを確認してご使用 ください。

確実にセットされていない場合、電源が入らないまたは使用中に電源がオフする ことがあります。

■ ハンドストラップの取り付けかた

本機は、移動するときに落下防止用として、ハンドストラップが使用できます。 ストラップホールは 2 ヶ所ありますので使い勝手の良い方を使用してください。 ハンドストラップは次の手順で取り付けてください。

1 本体裏面のハンドストラップ取り付け部に ハンドストラップの細いひもの輪の部分を 通します。

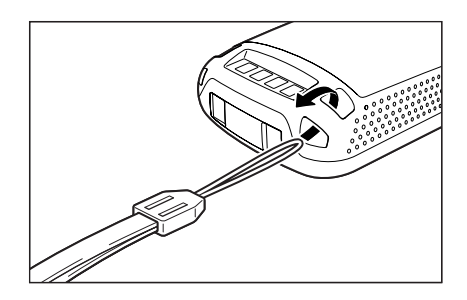

2 反対側のひも(手首にかける部分)を細いひ もの輪に通します。

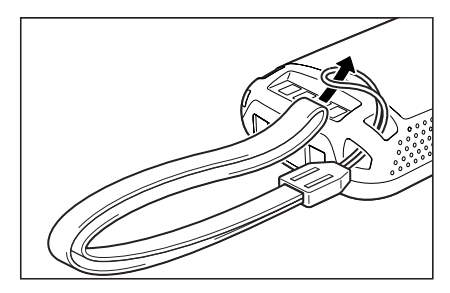

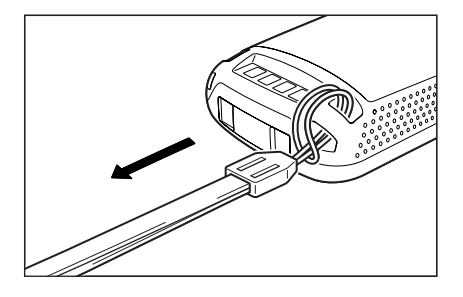

### 使用上のご注意

ハンドストラップを持って、本体をふりまわさないでください。

# **本機の設定について**

## マウスエミュレータ機能を使う

マウスエミュレータ機能とは、マウスカーソルを使って設定や調整を行うことのできる機 能です。

お使いになるときは、下の手順でマウスエミュレータ機能を有効にしてください。 有効にすると、テンキー、Rトリガーキーは、マウスカーソルの操作に使用します。(数値 入力、バーコードの読み取りには使用できません。)

#### ■マウスエミュレータ機能を有効にする

• 画面にマウスカーソルがない状態で、"Fn″キー→"4″キーと続けて押します。 画面にマウスカーソルがあらわれ、マウスエミュレータ機能が有効になります。 ※無効にするときは、再度"Fn"キー→"4"キーと押してください。 ※ "Fn"キー→ "4"キーと押すたびに、有効 / 無効が切り替わります。

### ■マウスカーソルの操作

マウスエミュレータ機能が有効な状態で行ってください。

#### マウスカーソルの移動

•移動したい万向の数値キー("5″キーを除く)を押します。

-1

マウスカーソルが矢印の 方向に進みます。

※ 押し続けると連続で 進みます。

 $(\leftarrow)$   $(A_{\text{GHI}}^*$  5  $\frac{1}{N}$   $(B_{\text{MNO}}^*$   $(\rightarrow)$  $(\swarrow)$  $(1)$ 

 $(\wedge)$   $(\uparrow)$ 

 $(7)$ 

 $\boxed{2 \ \text{\texttt{A}}^*_{\text{B}} \ \boxed{3 \ \text{\texttt{b}}^*_{\text{B}}}}$ 

#### 左クリック

ファイル選択、メニュー選択などを行うことができます。

• マウスカーソルを左クリックしたい項目に位置つけ、"5″キーを押します。

#### 右クリック(メニュー表示)

マウスカーソルを右クリックしたい項目に位置づけ、R トリガーキーを押します。 •

#### 左ダブルクリック

アイコン上でこの操作を行うと、アプリケーションを起動したりファイルを開いたりす ることができます。

- マウスカーソルを左タフルクリックしたい項目に位置つけ、"5"キーを 2 回続けて押 します。
	- ※ ダブルクリックのタイミングは WindowsCE のダブルタップ設定に従います。コン トロールパネルの「マウス」アイコンから設定変更することができます。

#### ドラッグ

画面上のアプリケーションアイコン、またファイルエクスプローラのフォルダやファイ ルをドラッグすることができます。

• マウスカーソルをドラックしたい項目に位置つけ、"5" キーを押します。"5" キーと 同時に数値キーをどれか押してマウスカーソルを移動させると、項目はドラッグされ ます。"5"キーから指を離すと、その位置でドロップされます。

#### 画面の明るさを調節する

暗いところで本機を操作する場合、画面を見やすくするために、画面の明るさを調整する ことができます。

- "Fn"キーを押して画面右下に"F"が表示されたことを確認してから、"5"または"6"キーを 押します。"5"キーを押すと暗く、"6"キーを押すと明るくなります。
	- ※続けて調整するときは、あらためて"Fn"キーを押してから"5"または"6"キーを 押してください。

#### 画面の明るさを自動減光する

充電池パックを長持ちさせるために、本機の操作を行わないで一定時間が経過すると、画 面の明るさを自動的に減光します。

以下の方法で減光するまでの時間を設定してください。

1 "前項目"キー/"次項目"キーで[スタート] アイコンにフォーカスを移動し、"決定"キー を押します。「設定」→[コントロールパネル] の順に"決定"キーを押すと、コントロールパ ネルが表示されます。

2 「明るさ」アイコンにフォーカスを移動し、 "決定"キーを押します。"前項目"キー/"次 項目"キーでタブにフォーカスを移動し、 "<"キー/">"キーで[バックライト]タブ を選択し、表示された項目を設定します。 ※ マウスエミュレータ機能を使って調節す ることもできます。

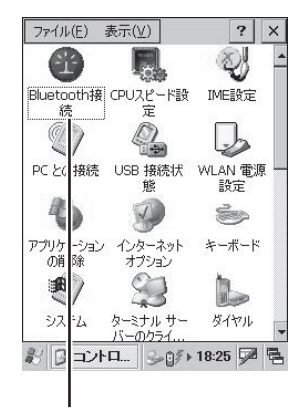

フォーカス

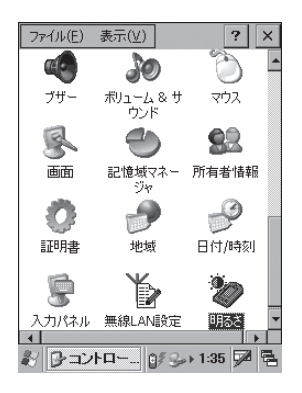

# **■ レーザースキャナの取り扱い(DT-X7M50、M50S、M50SB、M60SBのみ)。**

- 1 電源をONにして、レーザースキャナをバー コードに近づけ、トリガーキーを押してくだ さい。
- 2 レーザーが発光し、バーコードが読み取れま す。 読み取りが正常に完了するとインジケータ2 が緑色に点灯し、ブザーが鳴ります。

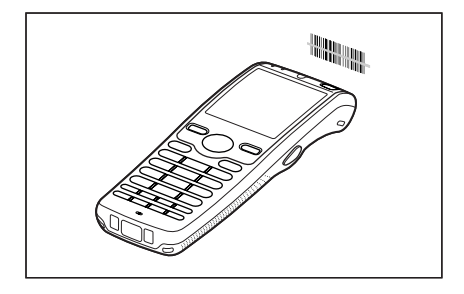

### 使用上のご注意

- •読み取りかできないときは、角度を変えたり、距離を変えて再度読み取ってく**た** さい。
- 本機は40mm~400mmの距離からバーコードを読み取ることができます。なお、 •バーコードの種類によって読み取り可能な距離が異なります。

## 接触読みガイドの取り付けかた

付属の接触読みガイドを取り付けることで、スキャンの際、簡単に位置あわせをすること ができます。

1 図のように取り付けてください。

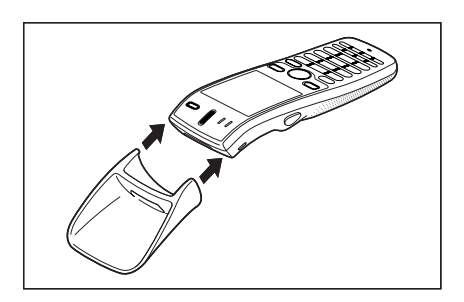

2 取り付け後は確実にセットされていること を確認してください。ガイドの先端をバー コードに着けてスキャンします。

## 警告ラベルについて

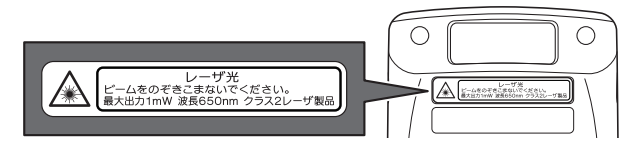

- このラベルは JIS C 6802 に準じた、クラス 2 レーザー製品の警告、注意ラベルです。 •
- クラス 2 レーザー光は瞬間露光ですが、ビーム光を直接のぞき込むことは、絶対に避けて ください。
- 本書に規定された内容以外の手順による取り扱いは危険ですので絶対に行わないでください。 •
- レーザー光は最大出力 1mW 未満、波長 650nm です。 •

## バーコードをスキャンする位置

小さいバーコードは、レーザースキャナを近づけてお使いください。 大きいバーコードは、光にバーが入るように離してお使いください。

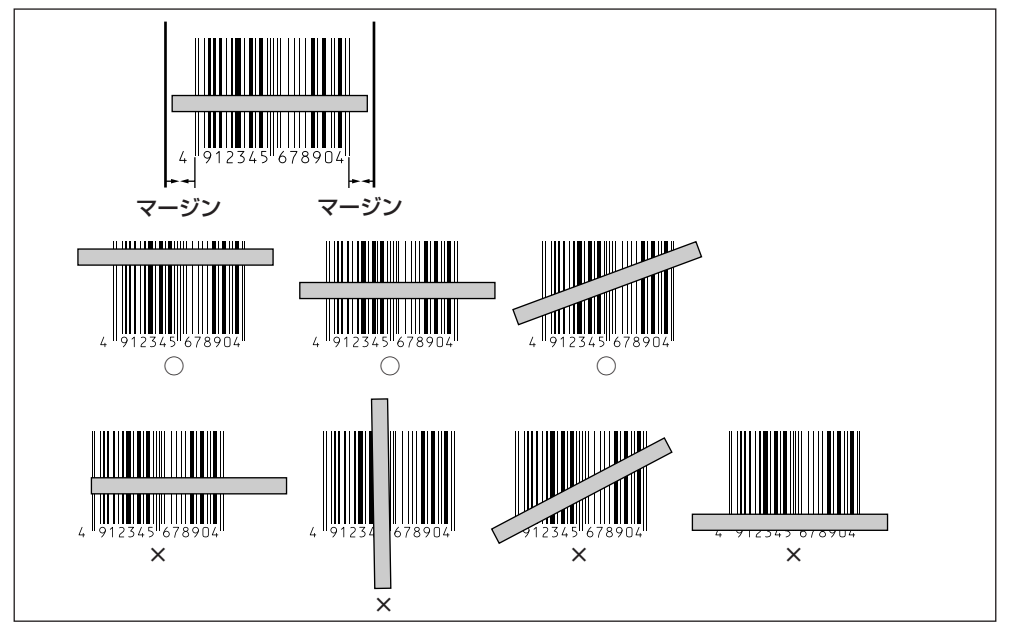

### 警告

レーザ光をのぞき込まないでください。 ■

本機は、レーザ光でスキャンします。 •レーザ光を直接見たり、目にあてたりすることは絶対に避けてください。

# **レーザー発光幅調整法について**

本機はレーザーの発光幅を切り替えることができます。レーザーの発光幅にずれがある場 合は、次の方法で調整してください。

※マウスエミュレータ機能を使って調整することもできます。

1 "前項目"キー/"次項目"キーで[スタート]アイコンに フォーカスを移動し、"決定"キーを押します。「設定」→ [コントロールパネル]の順に"決定"キーを押すと、コント ロールパネルが表示されます。

2 [スキャナ設定]アイコンにフォーカスを移動し、"決定"

キーを押すと、右の画面が表示されます。

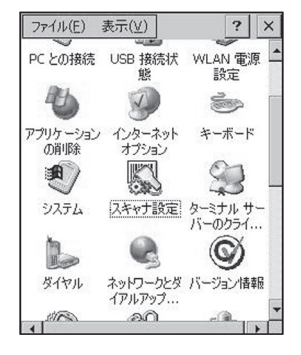

 $OK$   $\times$ スキャナ設定ツール 読取コード コードオフション スキャナ動作 | |  $\nabla$  Code39  $\nabla$  NW-7  $\nabla$  WPC Addon  $\nabla$  WPC  $\nabla$  UPC-F Addon  $\nabla$  UPC-F  $\nabla$  IDF  $\nabla$  ITF  $\nabla$  Code93  $\nabla$  Code 128  $\nabla$  MSI **VIATA**  $\nabla$  RSS-14  $\nabla$  RSS Limited  $\nabla$  RSS Expanded  $\nabla$  RSS-14 Stacked Ⅳ RSS Expanded

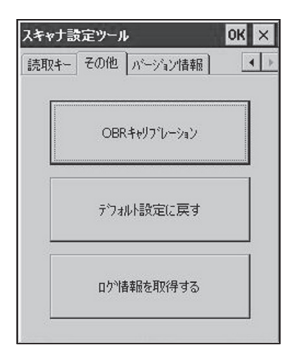

3 "前項目"キー/"次項目"キーでタブにフォーカスを移動 し、"<"キー/">"キーで[その他]タブを選択します。

 $\mathbf 4$  "前項目"キー/ "次項目"キーで[OBRキャリブレーション] ボタンにフォーカスを移動し、"決定"キーを押すと、右の 画面が表示されます。

- 5 トリガーキーを押してレーザーを発光させ、発光幅調整用 バーコードに光を合わせます。
	- ・レーザー光を両サイドにある細いバーに合わせてくださ  $\cup$
	- ・調整が完了すると右の画面が表示されます。
	- ・「設定が失敗しました」と表示されたときは、設定をや り直してください。

■発光幅調整用バーコード

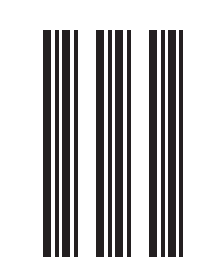

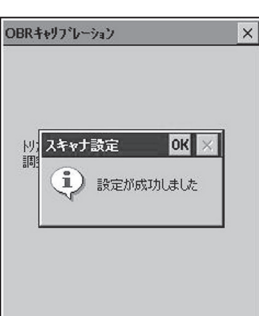

トリガキーを押すと、レーザスキャナの振れ角<br>調整を開始します。

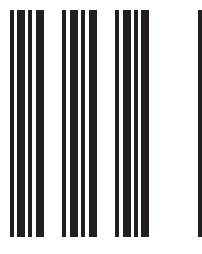

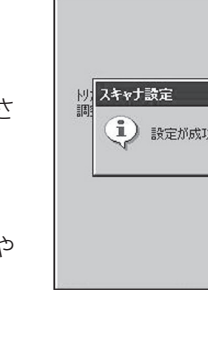

OBRキャリプレーション

 $\times$ 

# **■ CMOSイメージャの取り扱い(DT-X7M52、M52SB、M62SBのみ)。**

- 1 電源をONにして、読み取り口をバーコード に近づけ、トリガーキーを押してください。
- 2 LEDが発光し、バーコードが読み取れます。 読み取りが正常に完了するとインジケータ2 が緑色に点灯し、ブザーが鳴ります。

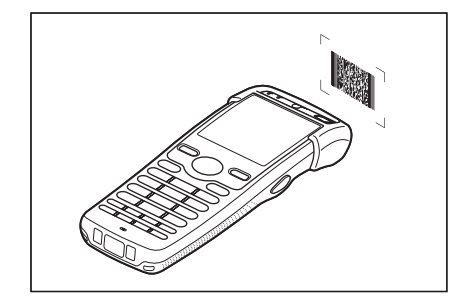

### 使用上のご注意

- •読み取りかできないときは、角度を変えたり、距離を変えて再度読み取ってく**た** さい。
- 本機は40mm~410mmの距離からバーコードを読み取ることができます。なお、 バーコードの種類によって読み取り可能な距離が異なります。

## 警告ラベルについて

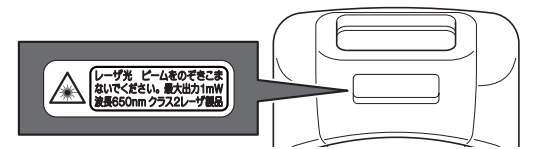

- このラベルは JIS C 6802 に準じた、クラス 2 レーザー製品の警告、注意ラベルです。 •
- クラス 2 レーザー光は瞬間露光ですが、ビーム光を直接のぞき込むことは、絶対に避けて ください。
- 本書に規定された内容以外の手順による取り扱いは危険ですので絶対に行わないでください。 •
- レーザー光は最大出力 1mW 未満、波長 650nm です。 •

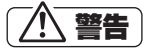

### ■ レーザ光をのぞき込まないでください。

レーザ光を直接見たり、目にあてたりすることは絶対に避けてください。 •

# **■ リニアイメージャの取り扱い(DT-X7M53SB のみ)。**

- 1 電源をONにして、リニアイメージャをバー コードに近づけ、トリガーキーを押してくだ さい。
- 2 LEDが発光し、バーコードが読み取れます。 読み取りが正常に完了するとインジケータ2 が緑色に点灯し、ブザーが鳴ります。

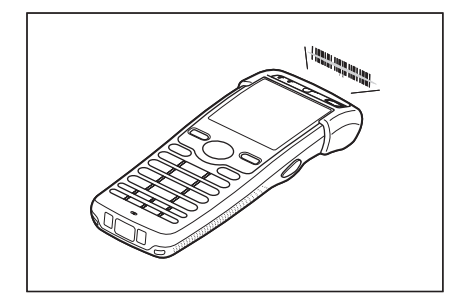

## 使用上のご注意

- •読み取りかできないときは、角度を変えたり、距離を変えて再度読み取ってく**た** さい。
- 本機は60mm~300mmの距離からバーコードを読み取ることができます。なお、 •バーコードの種類によって読み取り可能な距離が異なります。
## 注意ラベルについて

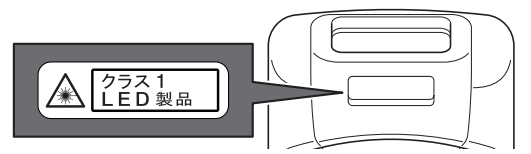

- このラベルは JIS C 6802 に準じた、クラス 1 LED 製品の注意ラベルです。 •
- 本書に規定された内容以外の手順による取り扱いは危険ですので絶対に行わないでください。 •

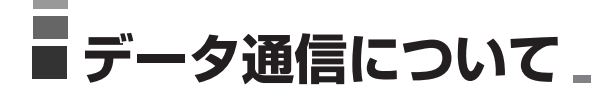

## 赤外線通信

赤外線通信は本体間の通信などでお使いになれます。

通信を行うときには、本機の赤外線通信ポートと他の機器の赤外線通信ポートが真っすぐ に向き合うようにしてください。

0(接触)~30cm(本体間の通信は最大20cm)以内で通信できます。

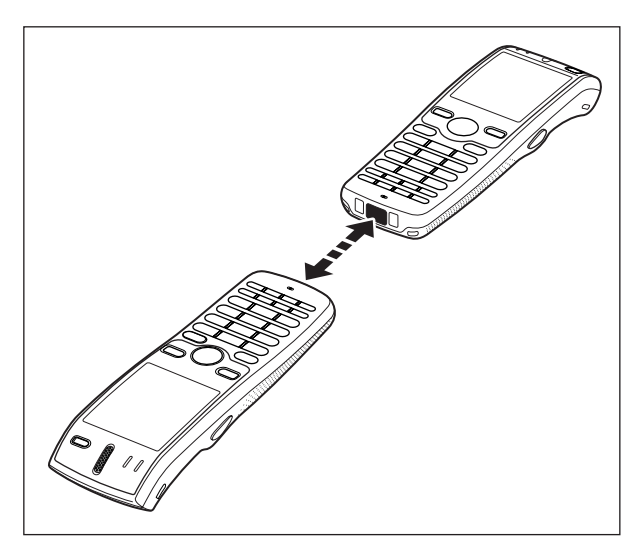

#### |使用上のご注意|

- 本機の赤外線通信では、高感度の通信素子を使用しております。 •
- 通信を良好に行うために、通信中に本機の近くで電波を発生させる機器(例えば、 携帯電話等)のご使用は避けてください。
- これらの機器をご使用になる場合は本機から距離を離して(携帯電話の場合は 30cm 以上離して)ご使用ください。

## Bluetooth® 通信

Bluetooth® 通信は本体間の通信などでお使いになれます。 相手の機器と3m以内の距離(障害物のない状態)で通信することができます。

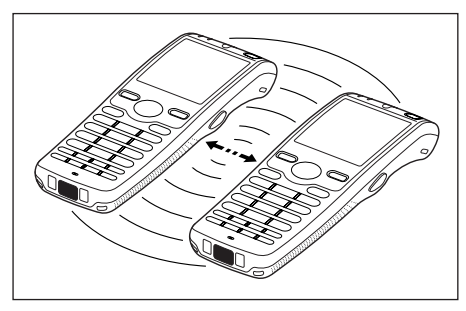

### 使用上のご注意

良好な通信を行うために、次の点にご注意ください。

- 他のBluetooth®機器とは、見通し距離約3m以内で通信してください。周囲の環 境(障害物)によっては通信可能距離は短くなります。
- 他の機器 (電気製品/AV機器/OA機器/テジタルコードレス電話機/ファック スなど)から2m以上離れて通信してください(特に電子レンジ使用時は影響を受 けやすいため、必ず3m以上離れてください)。近づいていると、他の機器の電源が 入っているときには、正常に通信できなかったり、テレビやラジオの雑音や受信障 害の原因になったりすることがあります(UHFや衛星放送の特定のチャンネルでは テレビ画面が乱れることがあります)。
- 放送局や無線機などが近く、正常に通信できないときは、通信場所を変更してくだ さい。周囲の電波が強すぎると、正常に通信できないことがあります。
- ワイヤレスLANとの電波干渉について Bluetooth®通信とワイヤレスLANは同一周波数帯(2.4GHz)を使用するため、ワ イヤレスLANを搭載した機器の周辺で本機を使用すると、電波干渉が発生し、通信 速度の低下や接続不能になる場合があります。この場合、次の対策を行ってください。
	- ワイヤレスLANを搭載した機器からは、10m以上離れて使用してください。 •
	- 10m以内で使用する場合は、本機またはワイヤレスLANを搭載した機器の一方 の電源を切ってください。
	- Bluetooth® Ver2.0を搭載することにより、本機の無線LANとBluetooth®通 •信を同時使用することが可能となりますが、周囲の電波環境により通信できない 場合があります。

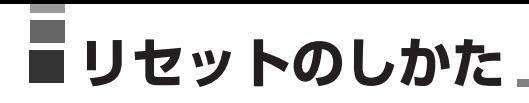

「リセット」はパソコンでの「再起動」に相当します。リセットを実行すると、入力中や編集中 などで、まだ保存していなかったデータや各種設定は消去されます。

誤操作や何らかの異常により、本機が正常に動作しなくなった場合は、リセット操作を行 う必要があります。

本機背面のリセットスイッチをシャープペンシル(芯を出さない状態)など先の細い棒の ようなもので押します。

リセット処理が開始されます。

※ リセットボタンを押すものに、つまよう じや鉛筆など、先端の折れやすいものを 使わないでください。故障の原因になり ます。

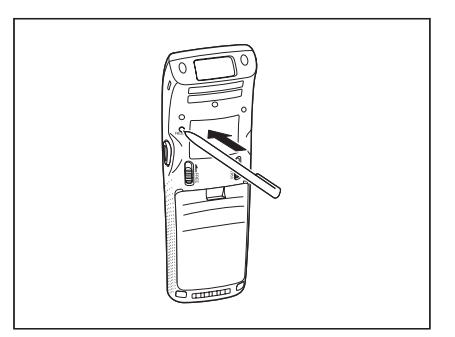

#### メモリに異常がない場合

起動されます。

#### メモリに異常がある場合

起動画面が表示されず、次のメッセージが表示されます。

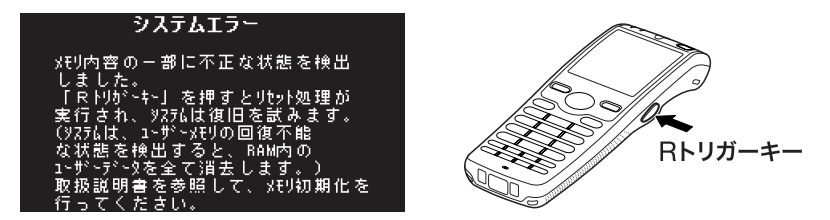

このメッセージが表示されたらトリガーキーを押してください。リセット処理が続行され ます。ただし、メモリの状態によっては、正常にリセット処理が行われない場合があります。 その場合は、次のページに記載されているフルリセットを行ってください。

## フルリセット(ハンディターミナルの初期化)について

フルリセットを実行すると、Flashdiskフォルダに保存されているデータを除きすべての データが消去され、各種の設定がすべて初期状態に戻ります。

フルリセットは、次のような場合に実行します。

- インストールしたフロクラムや設定を消去して、本機を初期状態に戻したい場合
- パスワードを忘れてしまい、本機を使うことができなくなった場合 •
- メモリ異常のため、本機が正常に動作しなくなった場合 •
- |メモリ内容の一部に不止な状態を検出しました・・・」というメッセージが表示された場合

#### フルリセットの実行のしかた

1 電源キーとCLRキーを押しながらリセットボタンをシャープペンシルなど先の細い棒 のようなもので約1秒間押し、リセットボタンを先に離します。以下のメッセージが 表示されます。

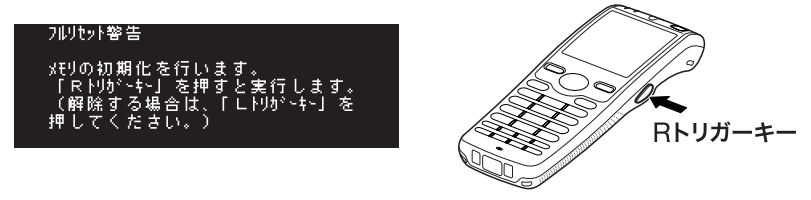

•実行を解除する場合は、L トリガーキーを押します。

2 Rトリガーキーを押すと、以下のメッセージが表示されます。

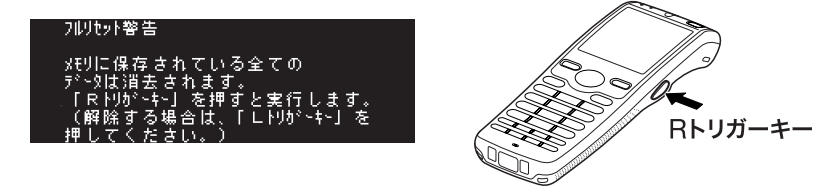

•実行を解除する場合は、L トリガーキーを押します。

- 3 再度Rトリガーキーを押します。
	- フルリセットが実行され、起動画面が表示されます。

#### 使用上のご注意

フルリセットを行うと、Flashdiskフォルダに保存しているデータを除いてすべて •のデータが初期化されてしまいます。可能な場合は、本機のデータをパソコンもし くはFlashdiskフォルダなどへバックアップを行っておいてください。

# ■ DT-X7 の仕様 <u></u>

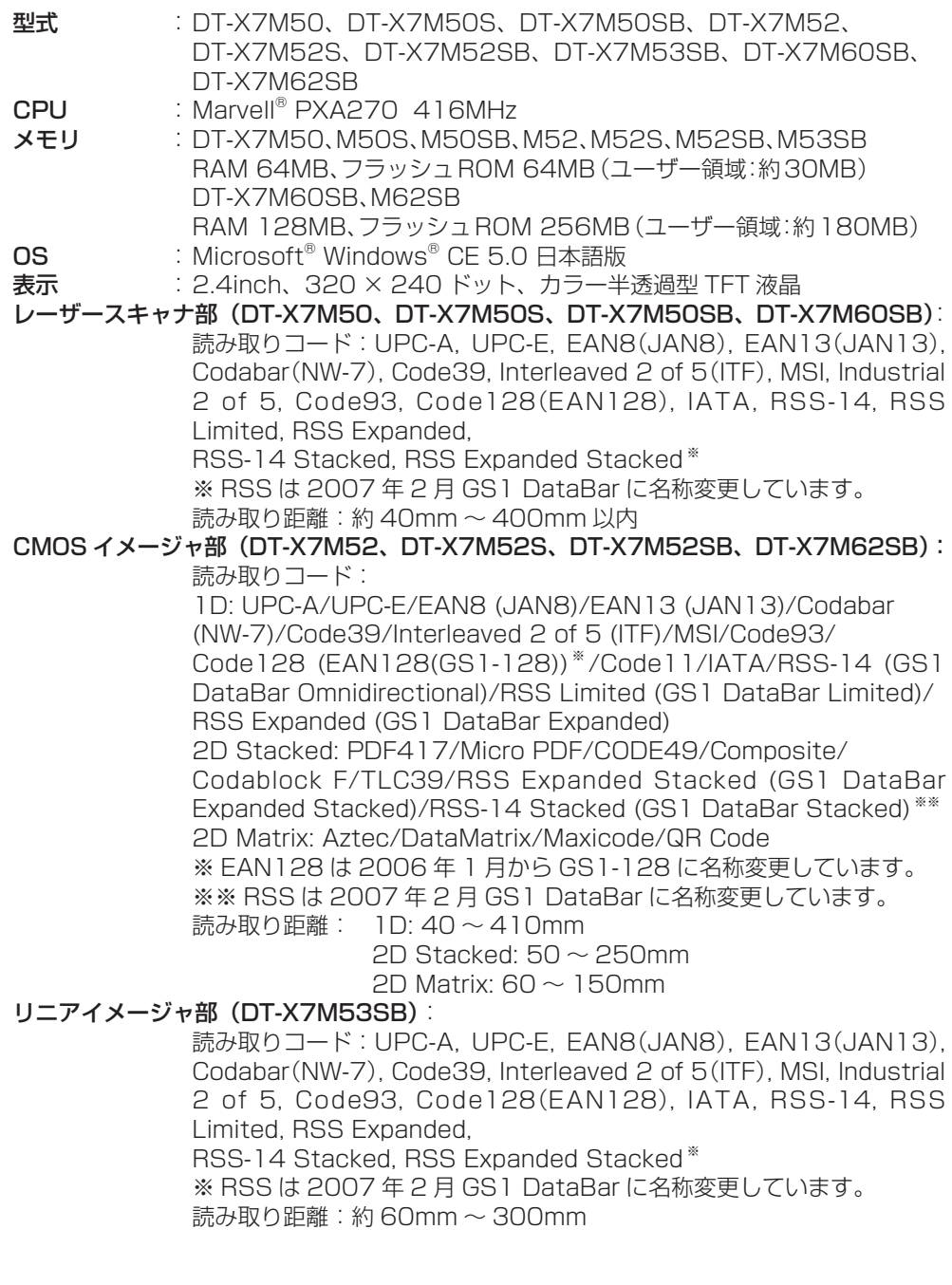

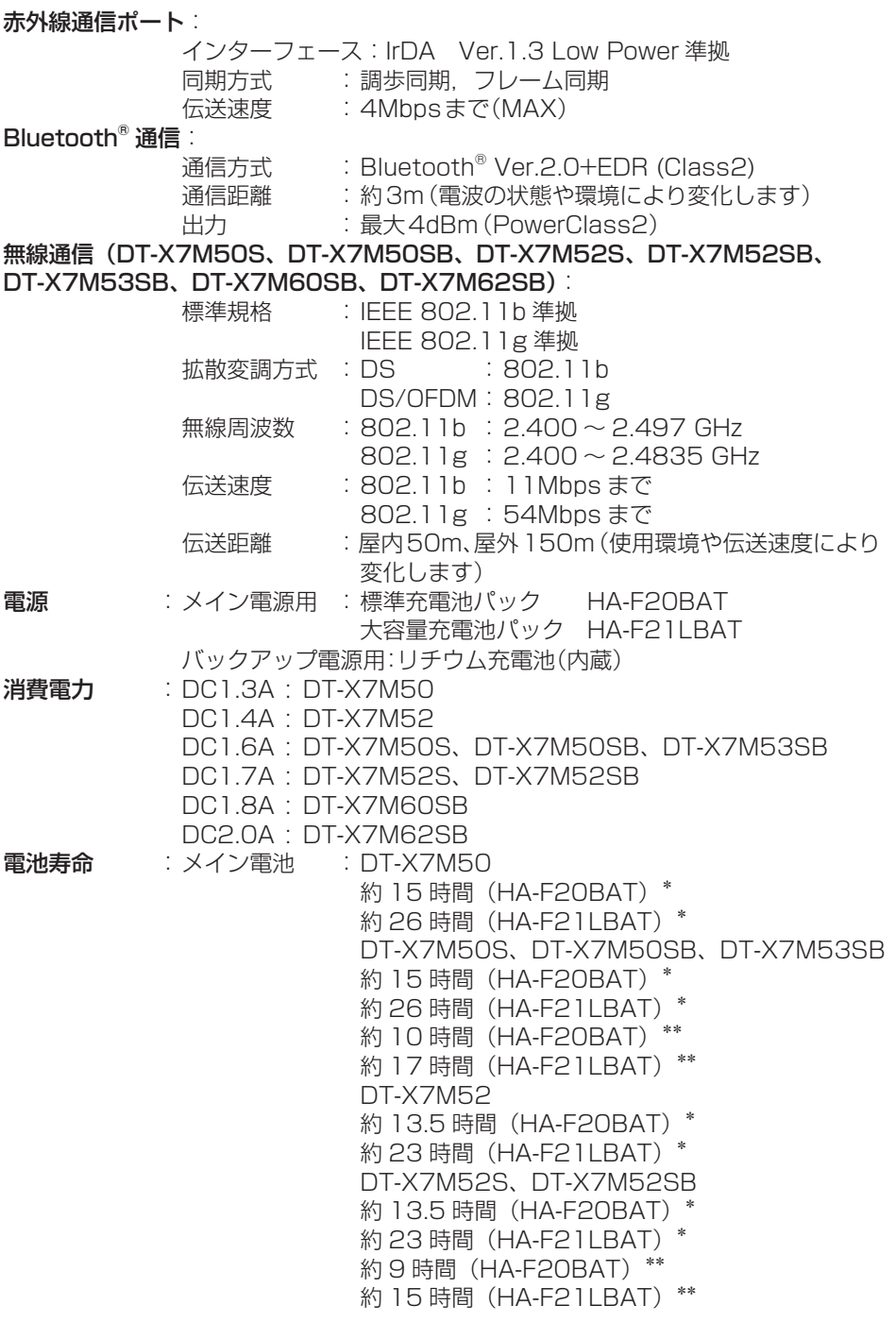

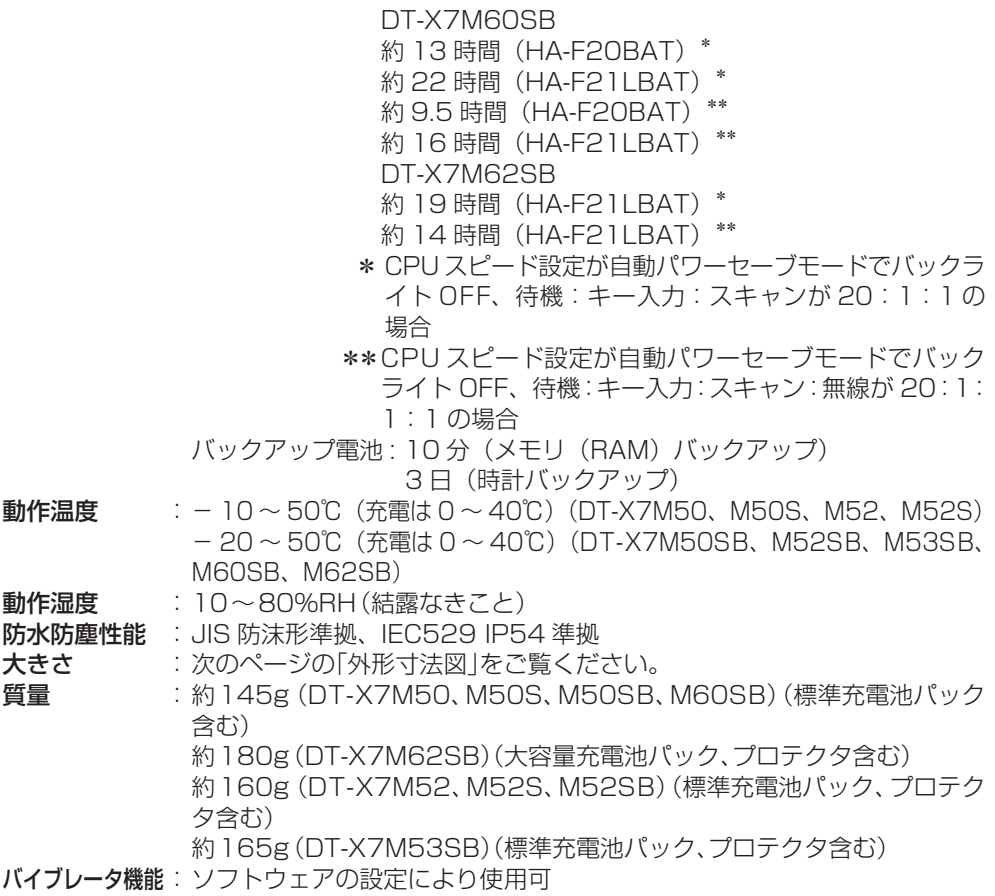

#### <外形寸法図>

レーザーモデル:

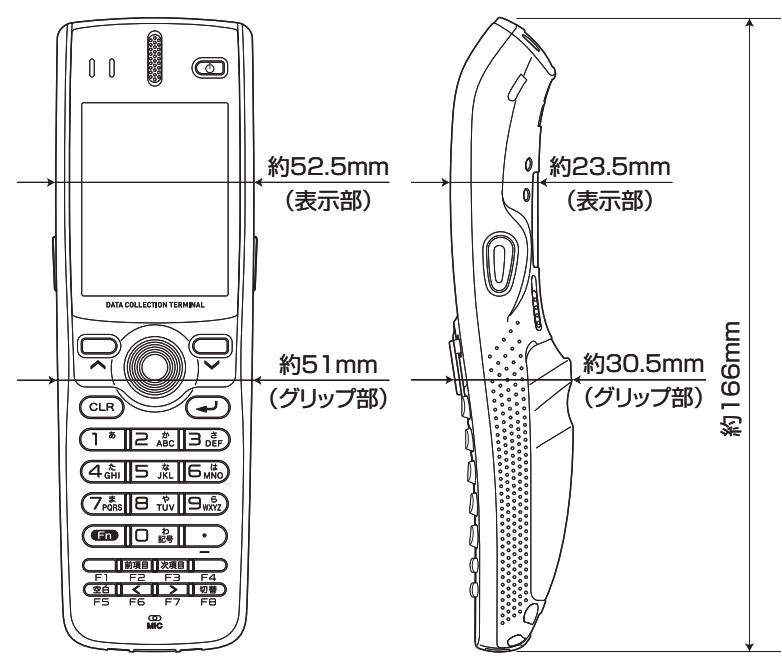

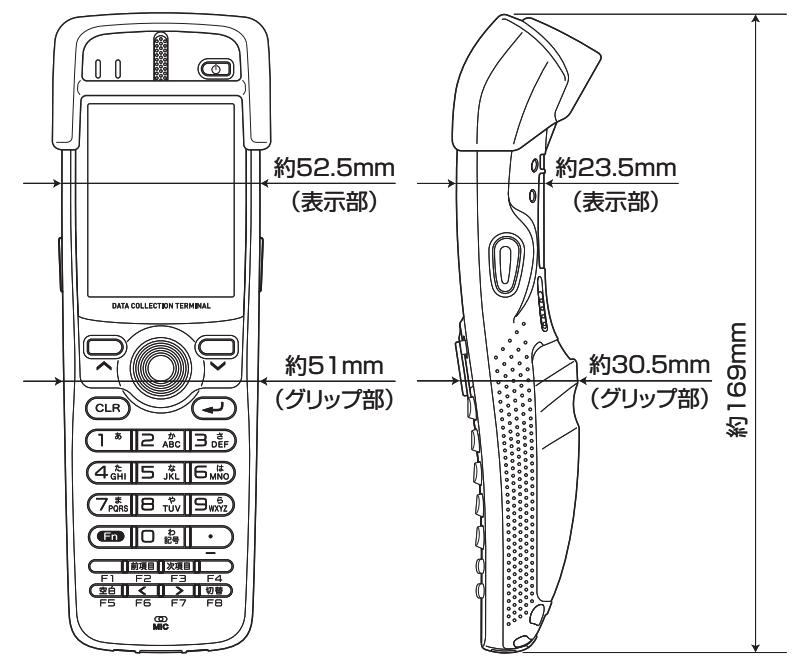

CMOS イメージャモデル、リニアイメージャモデル:

## ■I/Oボックス(HA-F60IO/HA-F60IOA)の取り扱い

別売の I/O ボックス(HA-F60IO/HA-F60IOA)は、DT-X7 とパソコンなどとの間で USB インターフェースを使いシステムデータ、ファイルデータの転送(ダウンロード、アッ プロード)ができます。また、DT-X7 を接続して充電池パックを充電することができます。

## 各部の名称とはたらき

HA-F60IO と HA-F60IOA に共通の内容は、HA-F60IO のイラストで説明しています。

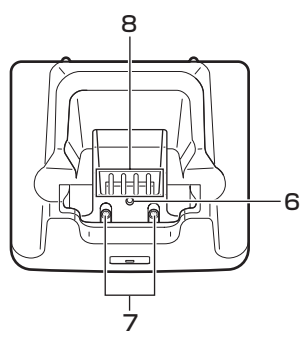

上面 左側面 右側面(HA-F60IOA)

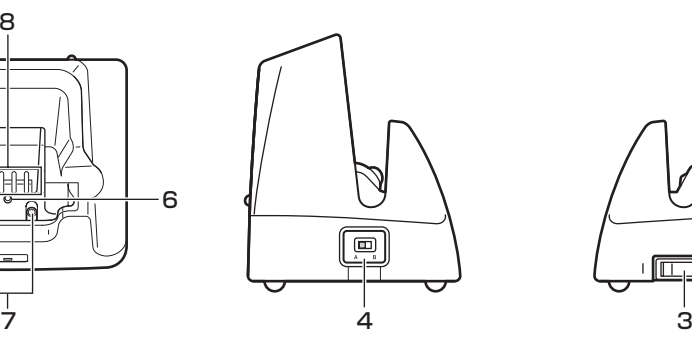

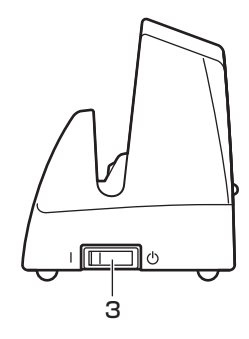

正面(HA-F60IO) 正面(HA-F60IOA) 背面

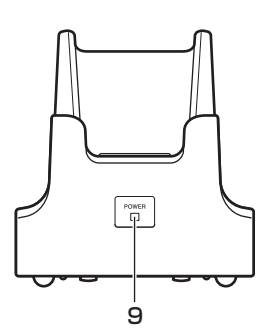

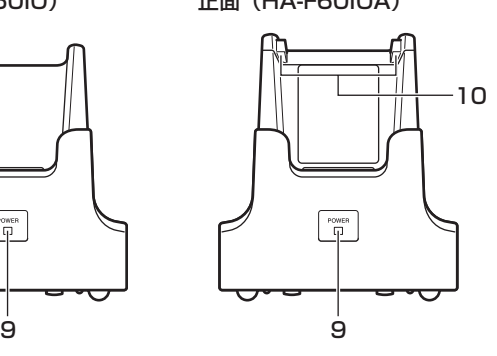

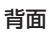

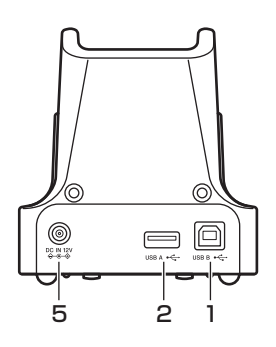

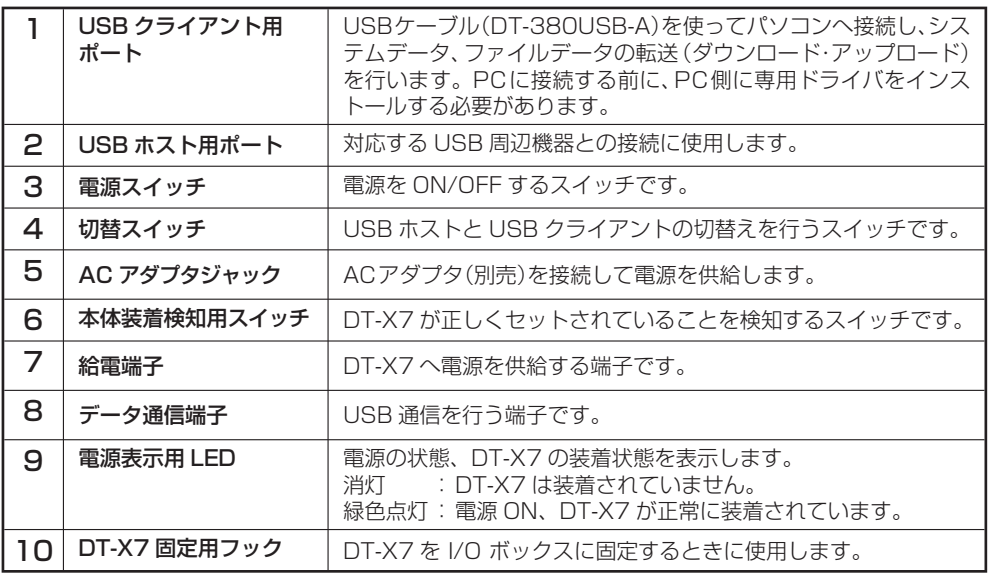

## I/O ボックスの電源の取り付けかたと接続

I/Oボックスの電源は、別売のACアダプタ(AD-S42120B)を使用してください。 DT-X7とデータ通信する前に必ずI/OボックスとACアダプタを接続してください。 DT-X7への電源はI/Oボックスから供給されます。

1 I/Oボックスの背面にあるACアダプタ ジャックへACアダプタを差し込みます。

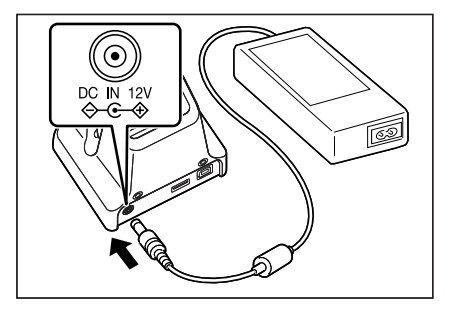

2 電源コードをACアダプタに接続したあと、 電源コードのプラグをコンセントに接続し ます。

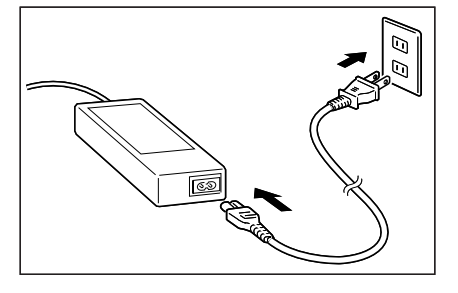

 $\overline{3}$  I/Oボックスの左側面にある切り替えス イッチを使用するポートに合わせてセット します。

> USB クライアントを使用する場合は B 側 に、USB ホストを使用する場合は A 側に セットしてください。

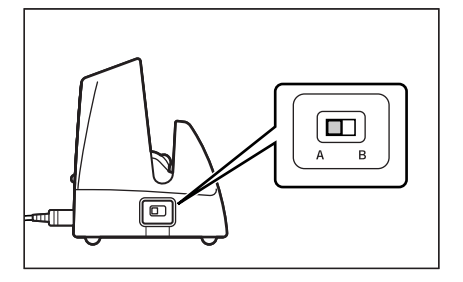

 $\Delta$  USBケーブル(DT-380USB-A)をI/Oボッ クス背面にあるUSBクライアントへ接続 しパソコンに接続します。

> USB ホストは他の USB 周辺機器との接続 に使用します。

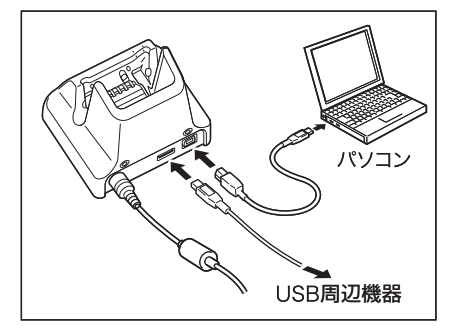

## 5 **(HA-F60IOAの場合のみ)**

I/Oボックスの右側面にある電源スイッチ をONにします。I/Oボックス前面の電源 表示用LEDが赤色に点灯します。

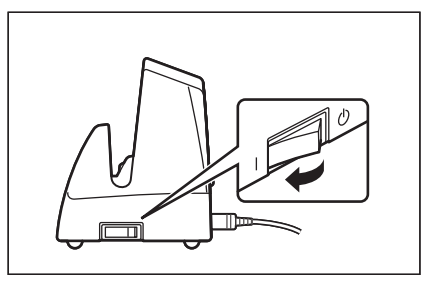

#### 6 **(HA-F60IOの場合)**

DT-X7底面の端子とI/Oボックスの給電端 子を合わせるようにして装着します。

DT-X7が正しく装着されるとI/Oボックス前 面の電源表示用LEDが緑色に点灯します。

#### **(HA-F60IOAの場合)**

DT-X7底面の端子とI/Oボックスの給電端 子を合わせるようにしてから押し込み(1))、 I/Oボックスの固定用フックにDT-X7の固 定部(くぼみ)を合わせて装着します(②)。

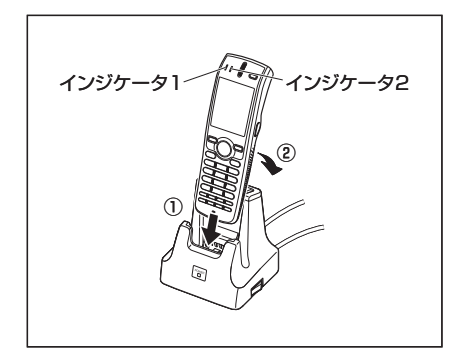

DT-X7が正しく装着されると充電が開始され、I/Oボックス前面の電源表示用LEDが 緑色に点灯します。

DT-X7をI/Oボックスから外すときは、DT-X7を前方に傾けて固定用フックから固定 部(くぼみ)を外してから引き抜いてください。

#### DT-X7 のインジケータ 1 の表示

オレンジ色点灯 : 充電中

赤色点灯 : 充電池パックの異常、充電可能温度でないため待機中(充電可能温度 になると充電開始)

緑色点灯 : 充電完了

#### DT-X7 のインジケータ 2 の表示

- 青色点滅 : Bluetooth® 使用時
- オレンジ色点滅 : WLAN使用時
- マゼンタ色点滅 : 通信可能状態(サービスパック Ver.1.02 がインストールされてい る場合)
- 緑色点灯 : バーコードが正常に読み取れたとき

#### 使用上のご注意

- USB インターフェースのスイッチを切り替えるときは、必ず DT-X7 を I/O ボッ クスから外してください。
- 給電端子は水などで濡らすと感電や発火の原因となり、また汚れていると接触が悪 くなり充電機能が低下します。安全のためACアダプタを抜いてから、給電端子を 乾いた布や綿棒などで拭いて清掃してください。
- I/O ボックスの給電端子は絶対にショートさせないでください。 ショートさせると故障の原因となります。
- USB インターフェースでの通信中に振動や衝撃を与えないでください。 通信が切れる原因となります。
- DT-X7 を装着する際は、しっかりと装着し、I/O ボックス前面の電源表示用 LED が緑色に点灯していることを確認してください。 正しく装着されないと、充電や通信が行えません。
- USB クライアントおよび USB ホストを同時に使用することはできません。 •
- 使用しないポートには、必ずキャップを取り付けてください。キャップを外した まま使用すると故障の原因となります。
- DT-X7 裏面の充電池バックカバーに固定部(くほみ)がないものは、HA-F60IOA をご使用になれません。
- (HA-F60IOA の場合) DT-X7 が I/O ボックスに装着されている状態のまま DT-X7 を持ち上げないでくだ さい。I/O ボックスが不意に落下してけがや故障の原因となります。
- 長期間使用しない場合は、電源スイッチを OFF にしてください。 •

## I/Oボックス(HA-F60IO/HA-F60IOA)の仕様

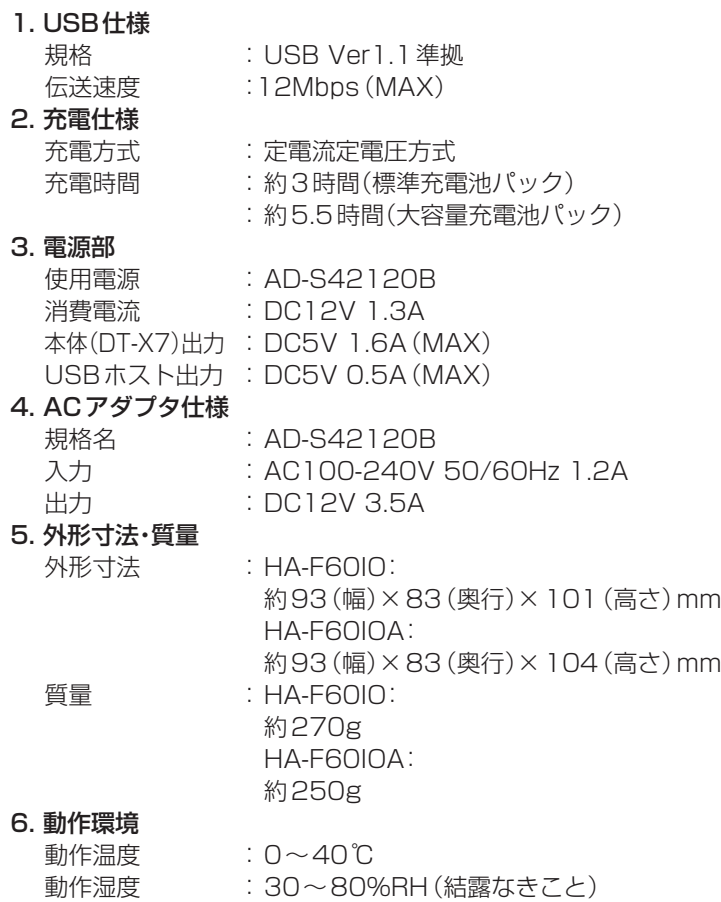

## **■ LAN I/Oボックス(HA-F62IO/HA-F62IOA)の取り扱い\_**

別売の LAN I/O ボックス (HA-F62IO/HA-F62IOA) は、DT-X7 とパソコンなどとの間 で USB インターフェースや LAN インターフェースを使いシステムデータ、ファイルデー タの転送(ダウンロード、アップロード)ができます。また、DT-X7 を接続して充電池パッ クを充電することができます。

## 各部の名称とはたらき

HA-F62IO と HA-F62IOA に共通の内容は、HA-F62IO のイラストで説明しています。

a)<br>T

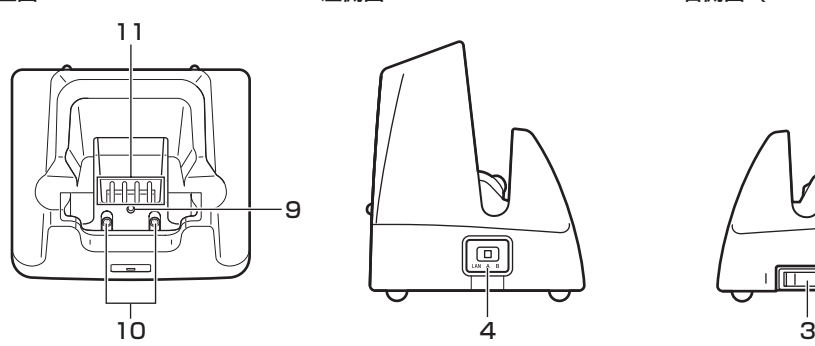

上面 左側面 右側面 (HA-F62IOA)

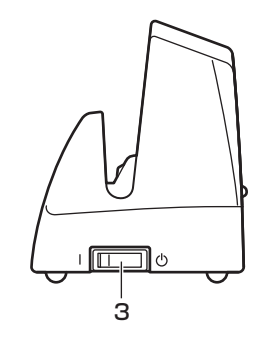

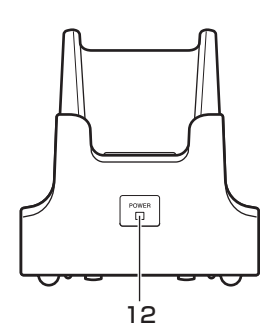

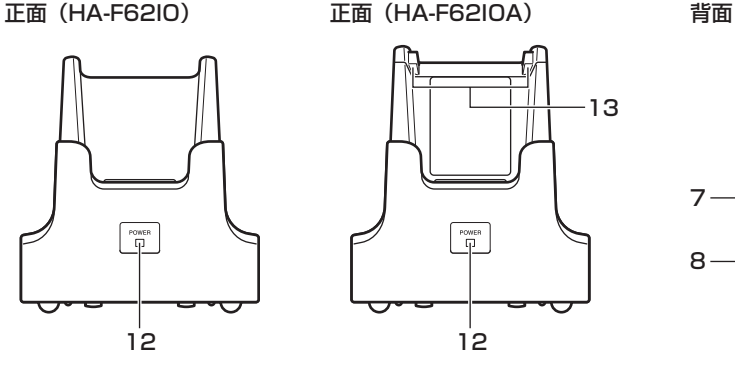

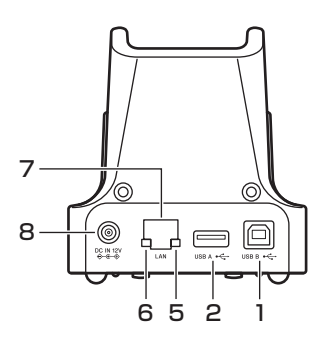

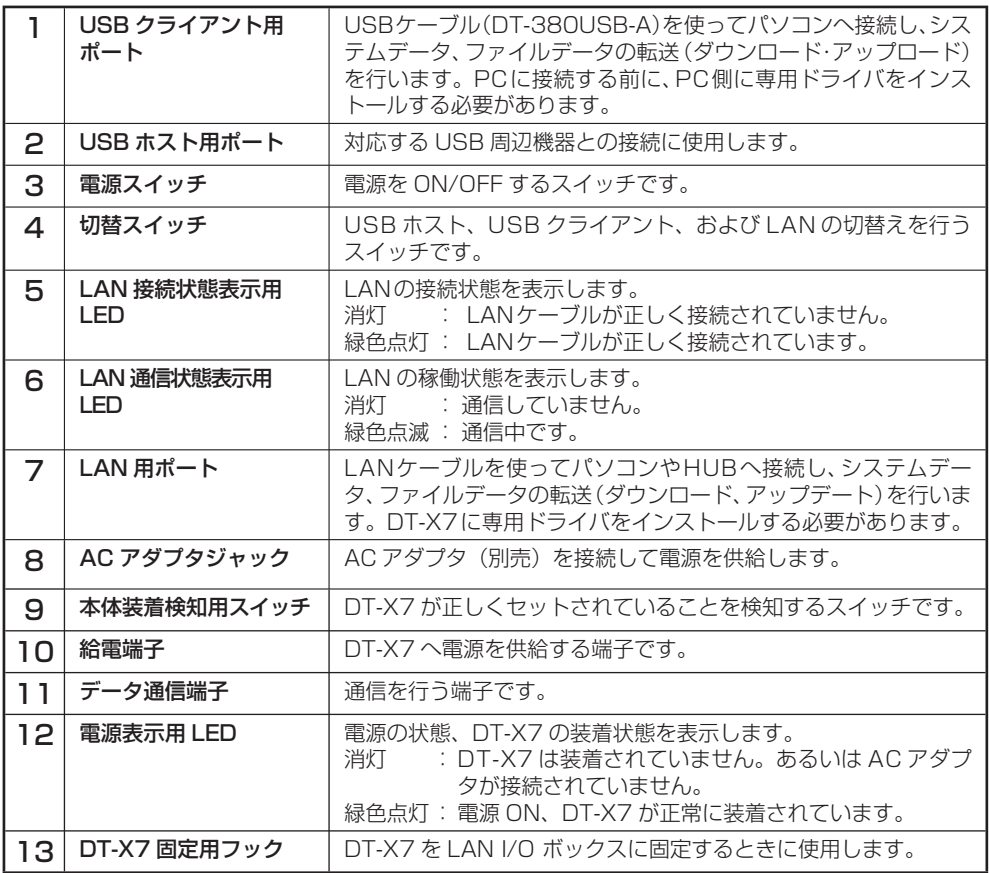

## LAN I/O ボックスの電源の取り付けかたと接続

LAN I/Oボックスの電源は、別売のACアダプタ(AD-S42120B)を使用してください。 DT-X7とデータ通信する前に必ずLAN I/OボックスとACアダプタを接続してください。 DT-X7 への電源は LAN I/O ボックスから供給されます。

1 LAN I/Oボックスの背面にあるACアダプ タジャックへACアダプタを差し込みます。

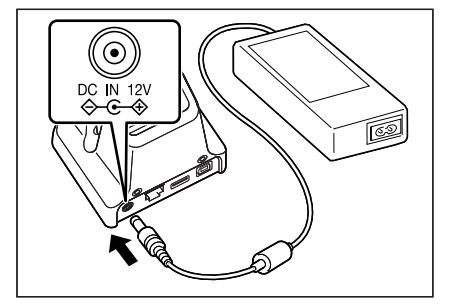

2 電源コードをACアダプタに接続したあと、 電源コードのプラグをコンセントに接続し ます。

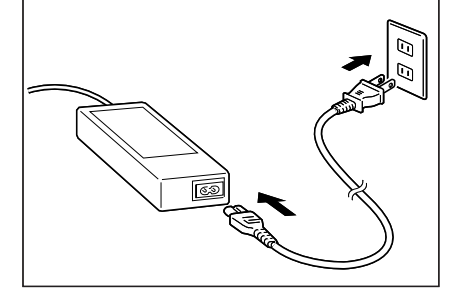

3 LAN I/Oボックスの左側面にある切り替え スイッチを使用するポートに合わせてセッ トします。

> LAN 用ポートを使用する場合は LAN 側に、 USB クライアントを使用する場合は B 側 に、USB ホストを使用する場合は A 側に セットしてください。

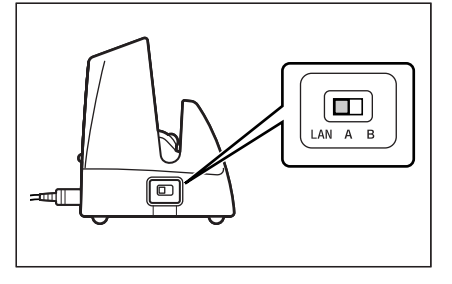

4 使用する前にポートに付いているキャップ を取り外してください。

> LAN を使用するときは、LAN 用ポートに LAN ケーブルを接続し、パソコンや HUB へ接続します。

> USBケーブル(DT-380USB-A)をLAN I/Oボックス背面にあるUSBクライアント へ接続しパソコンに接続します。

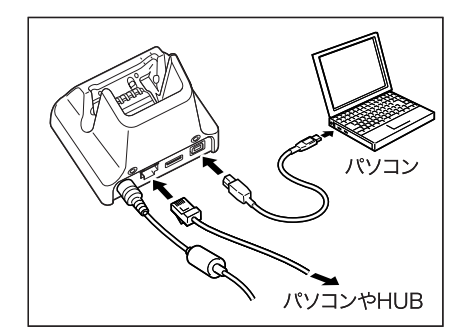

USB ホストは他の USB 周辺機器との接続に使用します。

#### 5 **(HA-F62IOAの場合のみ)**

LAN I/Oボックスの右側面にある電源ス イッチをONにします。LAN I/Oボックス 前面の電源表示用LEDが赤色に点灯しま す。

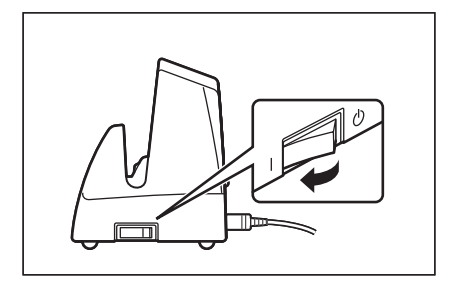

#### 6 **(HA-F62IOの場合)**

DT-X7底面の端子とLAN I/Oボックスの 給電端子を合わせるようにして装着します。

DT-X7が正しく装着されるとLAN I/Oボッ クス前面の電源表示用LEDが緑色に点灯し ます。

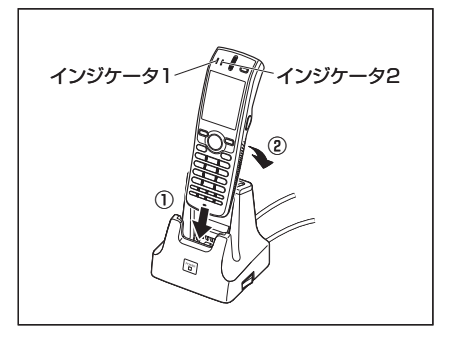

#### **(HA-F62IOAの場合)**

DT-X7底面の端子とLAN I/Oボックスの給電端子を合わせるようにしてから押し込 み(①)、LAN I/Oボックスの固定用フックにDT-X7の固定部(くぼみ)を合わせて装着 します(②)。

DT-X7が正しく装着されると充電が開始され、LAN I/Oボックス前面の電源表示用 LEDが緑色に点灯します。

DT-X7をLAN I/Oボックスから外すときは、DT-X7を前方に傾けて固定用フックか ら固定部(くぼみ)を外してから引き抜いてください。

#### DT-X7 のインジケータ 1 の表示

オレンジ色点灯 : 充電中

赤色点灯 : 充電池パックの異常、充電可能温度でないため待機中(充電可能温度 になると充電開始)

緑色点灯 : 充電完了

#### DT-X7 のインジケータ 2 の表示

青色点滅 : Bluetooth® 使用時

オレンジ色点滅 : WLAN使用時

マゼンタ色点滅 : 通信可能状態(USB 接続時)

(サービスパック Ver.1.02 がインストールされている場合)

緑色点灯 : バーコードが正常に読み取れたとき

### 使用上のご注意

- LAN、USBクライアント、およびUSBホストのスイッチを切り替えるときは、必ず DT-X7をLAN I/Oボックスから外してください。
- 給電端子は水なとで濡らすと感電や発火の原因となり、また汚れていると接触か悪 くなり充電機能が低下します。安全のためACアダプタを抜いてから、給電端子を 乾いた布や綿棒などで拭いて清掃してください。
- LAN I/Oボックスの給電端子は絶対にショートさせないでください。 ショートさせると故障の原因となります。
- LAN、USBクライアント、およびUSBホストでの通信中に振動や衝撃を与えない でください。通信が切れる原因となります。
- DT-X7を装着する際は、しっかりと装着し、LAN I/Oボックス前面の電源表示用 LEDが緑色に点灯していることを確認してください。 正しく装着されないと、充電や通信が行えません。
- LAN、USBクライアント、およびUSBホストを同時に使用することはできません。 •
- 使用しないポートには、必ずキャップを取り付けてください。キャップを外したま ま使用すると故障の原因となります。
- DT-X7 裏面の充電池バックカバーに固定部 (くほみ) がないものは、HA-F62IOA をご使用になれません。
- (HA-F62IOAの場合*)* DT-X7がLAN I/Oボックスに装着されている状態のままDT-X7を持ち上げない でください。LAN I/Oボックスが不意に落下してけがや故障の原因となります。
- 長期間使用しない場合は、電源スイッチを OFF にしてください。 •

## LAN I/Oボックス(HA-F62IO/HA-F62IOA)の仕様

## 1. LAN仕様<br>通信方式

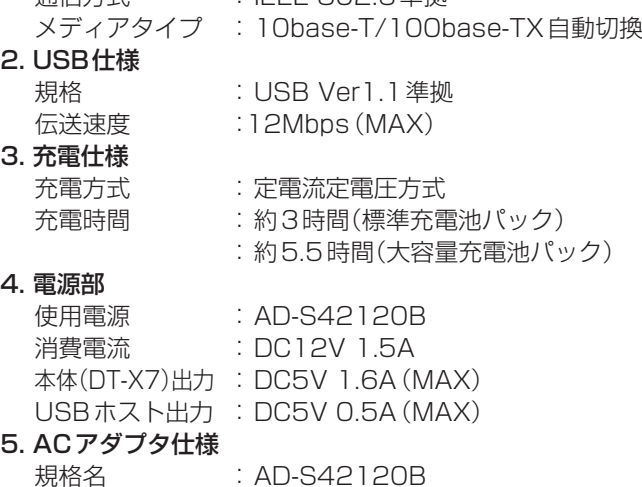

通信方式 : IEEE 802.3準拠

#### 規格名 : AD-S42120B 入力 : AC100-240V 50/60Hz 1.2A 出力 : DC12V 3.5A

#### 6. 外形寸法・質量

外形寸法 : HA-F62IO: 約93(幅)×83(奥行)×101(高さ)mm HA-F62IOA: 約93(幅)×83(奥行)×104(高さ)mm 質量 : HA-F62IO: 約280g HA-F62IOA:

## 7. 動作環境

動作温度 : 0~40℃<br>動作湿度 : 30~809 : 30~80%RH (結露なきこと)

約260g

## **置くだけ充電器(HA-F30CHG)の取り扱い**

別売の置くだけ充電器(HA-F30CHG)は、DT-X7を接続して、充電池パックを充電すること ができます。

## 各部の名称とはたらき

上面

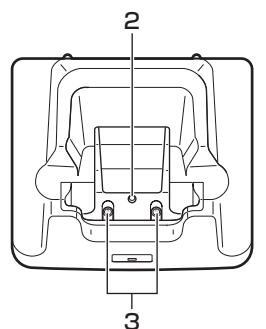

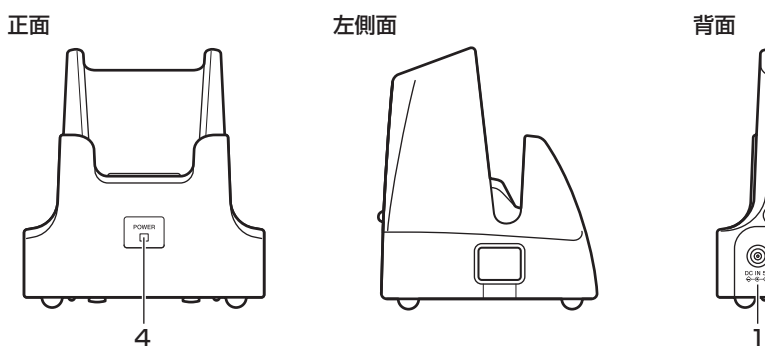

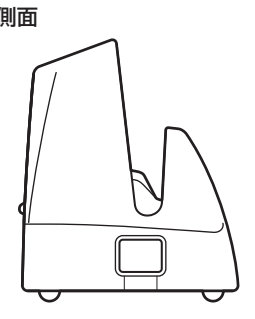

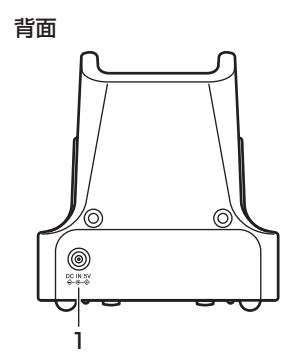

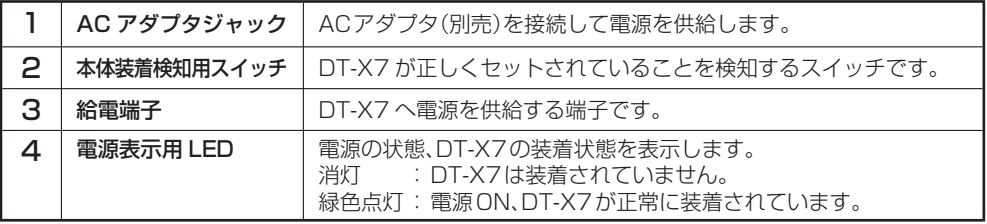

## 置くだけ充電器の電源の取り付け方と接続

置くだけ充電器の電源は、別売のACアダプタ(AD-S15050B)を使用してください。

1 置くだけ充電器の背面にあるACアダプタ ジャックへACアダプタを差し込みます。

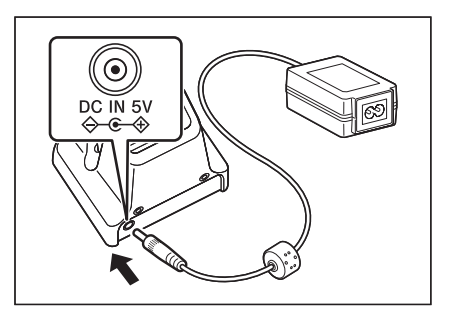

2 電源コードをACアダプタに接続した後、電 源コードのプラグをコンセントに接続しま す。

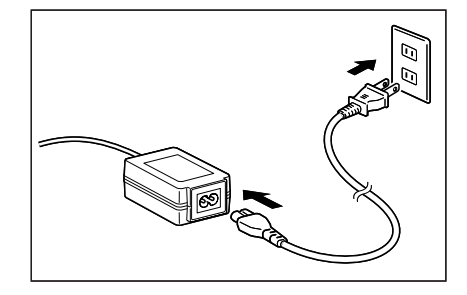

3 DT-X7底面の端子と置くだけ充電器の給 電端子を合わせるようにしてから置くだけ 充電器の固定用フックにDT-X7の固定部 を合わせて装着します。

> DT-X7 が正しく装着されると置くだけ充 電器前面の電源表示用 LED が緑色に点灯 します。

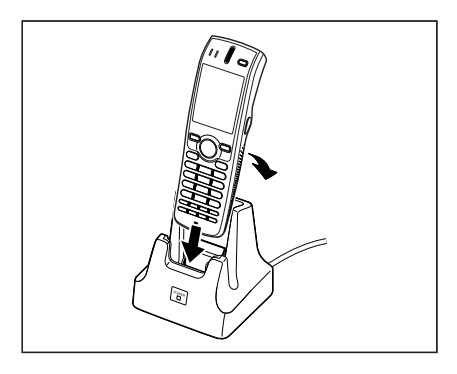

#### DT-X7 のインジケータ 1 の表示

オレンジ色点灯 : 充電中

- 赤色点灯 : 充電池パックの異常、充電可能温度でないため待機中(充電可能温 度になると充電開始)
- 緑色点灯 : 充電完了

#### |使用上のご注意|

- 置くだけ充電器の給電端子は絶対にショートさせないでください。 ショートさせると故障の原因となります。
- 給電端子は水なとで濡らすと感電や発火の原因となり、また汚れていると接触か悪 くなり充電機能が低下します。安全のためACアダプタを抜いてから、給電端子を 乾いた布や綿棒などで拭いて清掃してください。
- DT-X/を装着する際は、置くだけ充電器にしっかりと装着し、置くだけ允電器前面 の電源表示用LEDが緑色に点灯していることを確認してください。正しく装着さ れないと、充電が行えません。

#### 置くだけ充電器(HA-F30CHG)の仕様

#### 1. 充電仕様

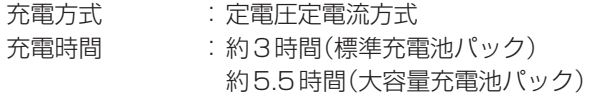

#### 2. 電源部

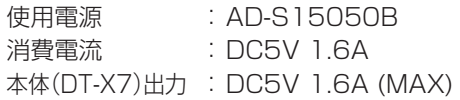

#### 3. ACアダプタ仕様

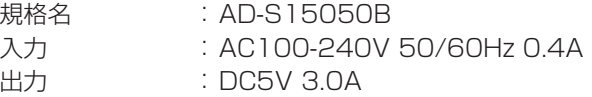

#### 4. 外形寸法・質量

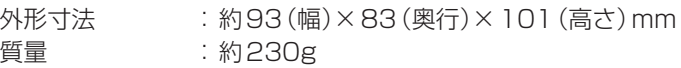

#### 5. 動作環境

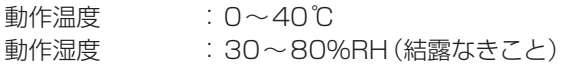

# **■置くだけ集合充電器(HA-F36DCHG)の取り扱い**

別売の置くだけ集合充電器(HA-F36DCHG)は、電池をDT-X7に装着した状態で2台同時 に充電することができます。

各部の名称とはたらき

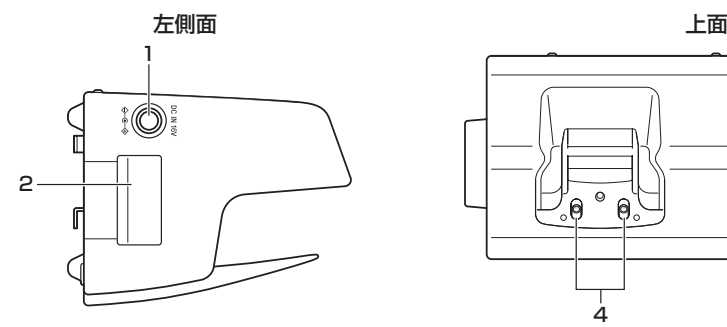

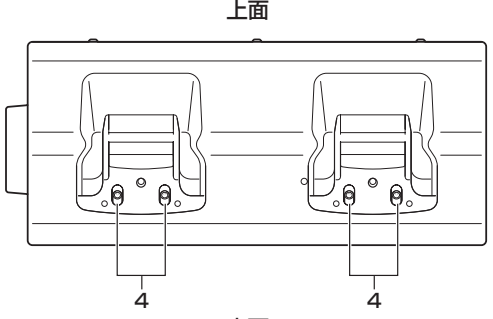

こちょう 石側面 しゅうしょう しゅうしょう しゅうしょう かいきょう いきあわす 畏面 しょうしょく

h  $\overline{c}$ 

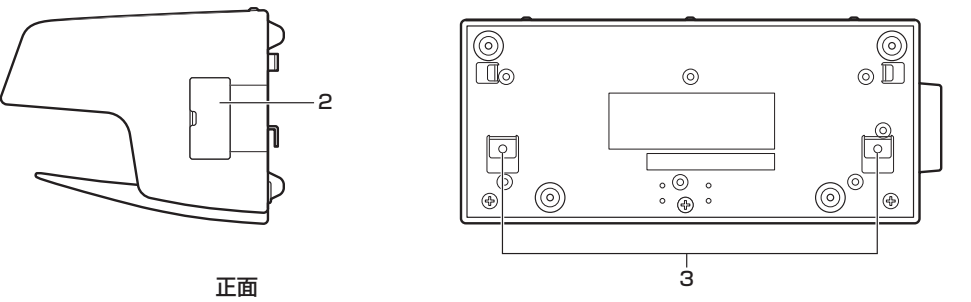

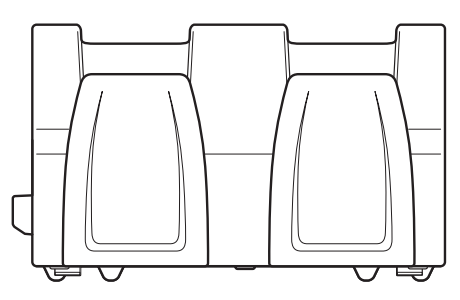

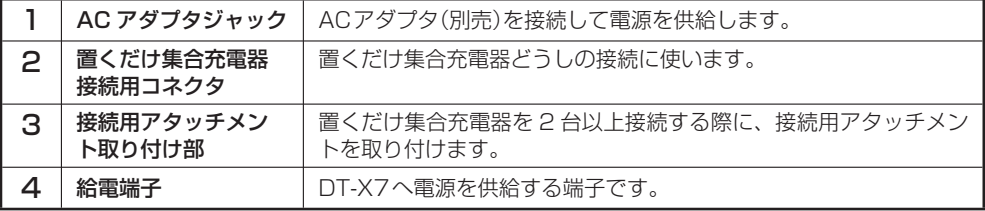

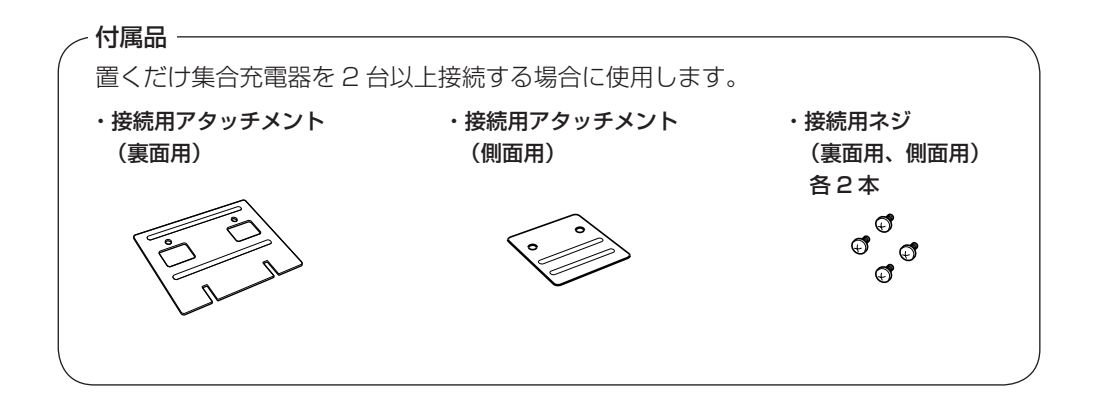

#### 充電のしかた

置くだけ集合充電器の電源は、別売の AC アダプタ(AD-S60160B)を使用してください。

- 1 置くだけ集合充電器のACアダプタジャック にACアダプタのコネクタを差し込みます。
- 2 専用ACアダプタのプラグをコンセントに 接続します。

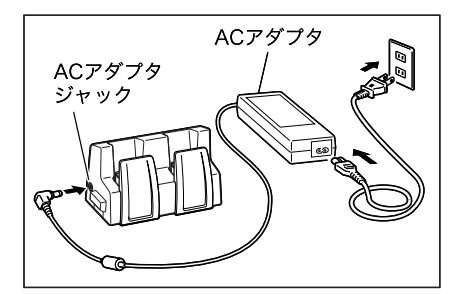

- $3$  DT-X7の底部にある端子と置くだけ集合充 電器の端子を合わせるようにしてセットし ます。
	- 充電状態は DT-X7 のインジケータ 1 の •表示で確認してください。

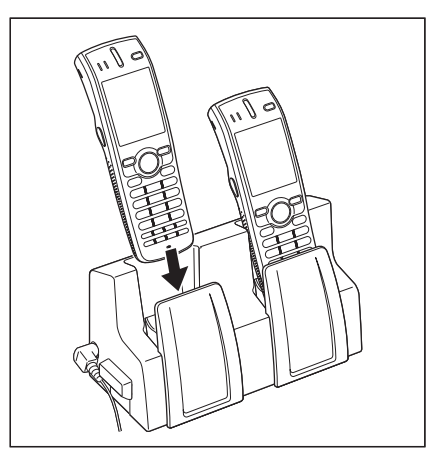

#### DT-X7 インジケータ1の表示

オレンジ色点灯 : 充電中

- 赤色点灯 : 充電池パックの異常、充電可能温度でないため待機中(充電可能温 度になると充電開始)
- 緑色点灯 : 充電完了

## 2 台以上の接続

置くだけ集合充電器を 3 台まで接続して、1 つの AC アダプタで使用することができます。

1 接続する側のコネクタカバーを取り外します。

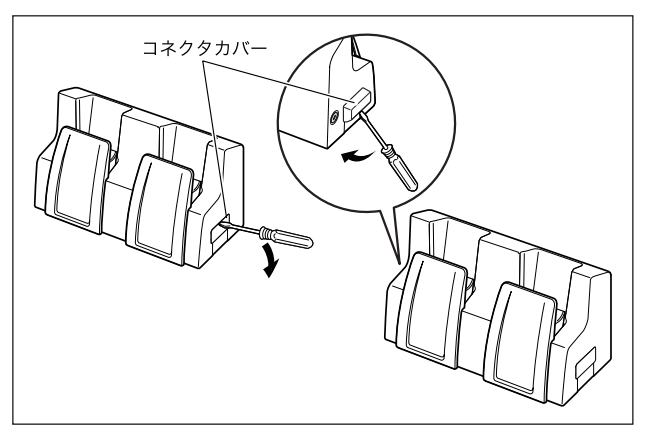

 $\mathbf{P}$  置くだけ集合充電器接続用コネクタを接続させます。

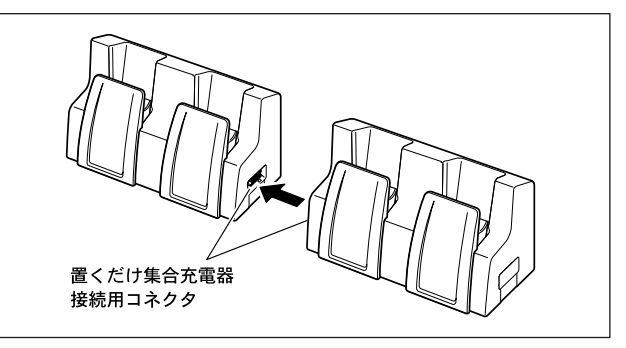

3 裏面と側面に接続用アタッチメントを取り 付け、ネジで固定します。 同様にして最大3台まで接続することがで きます。 ※ 接続用アタッチメントは、表面が表にな るように取り付けます。(溝が凸面になっ ている方が表面です。)

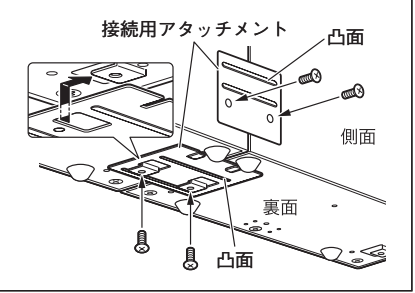

## 置くだけ集合充電器(HA-F36DCHG)の仕様

#### 1. 充電仕様

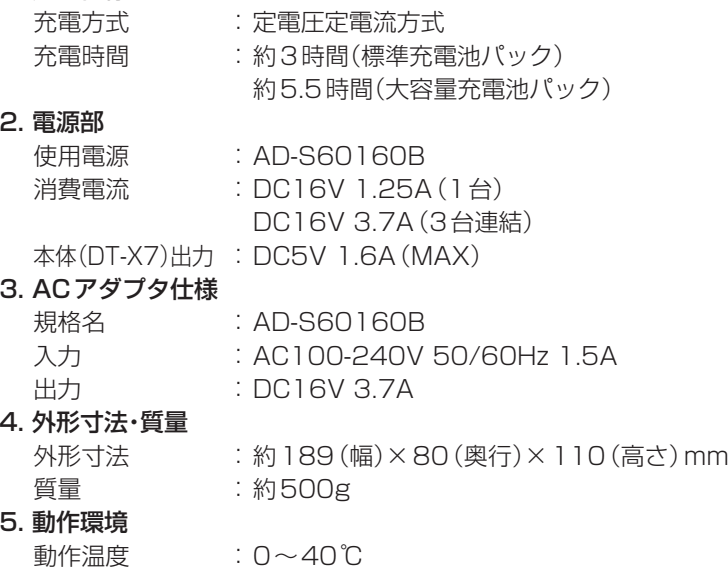

動作湿度 : 30~80% RH (結露なきこと)

## 使用上のご注意

- 給電端子は絶対にショートさせないでください。 ショートさせると故障の原因となります。
- 給電端子は水などで濡らすと感電や発火の原因となり、また汚れていると接触が悪 くなり充電機能が低下します。安全のためACアダプタを抜いてから、給電端子を 乾いた布や綿棒などで拭いて清掃してください。
- DT-X7を装着する際は、置くだけ集合充電器にしっかりと装着し、DT-X7のイン ジケータ1の表示で装着されたことを確認してください。
- 接続用アタッチメントは置くだけ集合充電器 1 台につき、裏面用と側面用各 1 枚付い ています。複数の置くだけ集合充電器を接続すると、接続用アタッチメントがそれぞ れ1枚ずつ余ります。余分の接続用アタッチメントは予備として保管してください。
- 置くだけ集合充電器を2台以上接続するときは、必ずACアダプタを抜いてから接 続してください。
- DT-X7の電源をOFFにしてからセットしてください。 •

# **デュアル充電器(HA-F32DCHG)の取り扱い**

別売のデュアル充電器(HA-F32DCHG)は、充電池パック2個を同時に充電することができ ます。

## 各部の名称とはたらき

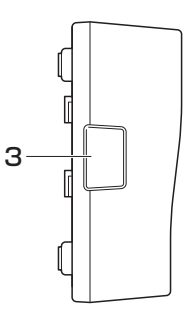

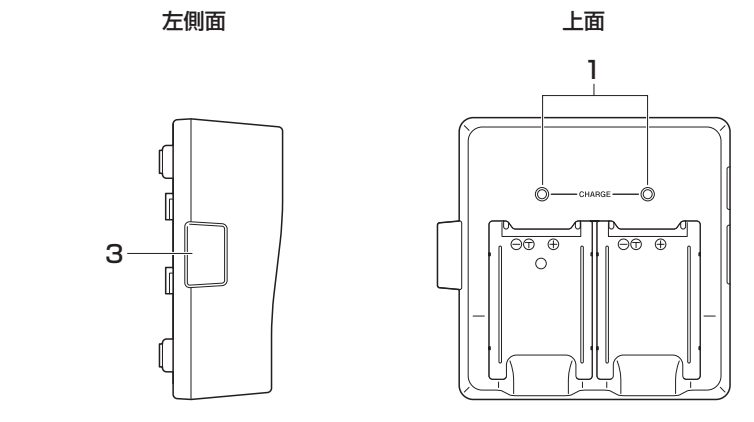

こちら 石側面 しゅうしょう しゅうしょう いっぽん いちのみ 天面 しゅうかい あいじょう

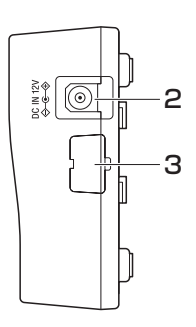

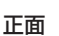

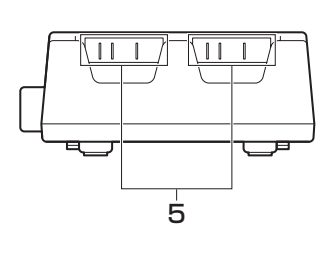

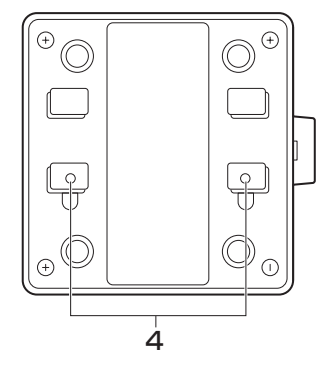

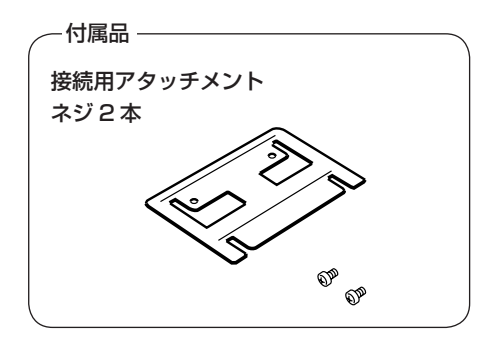

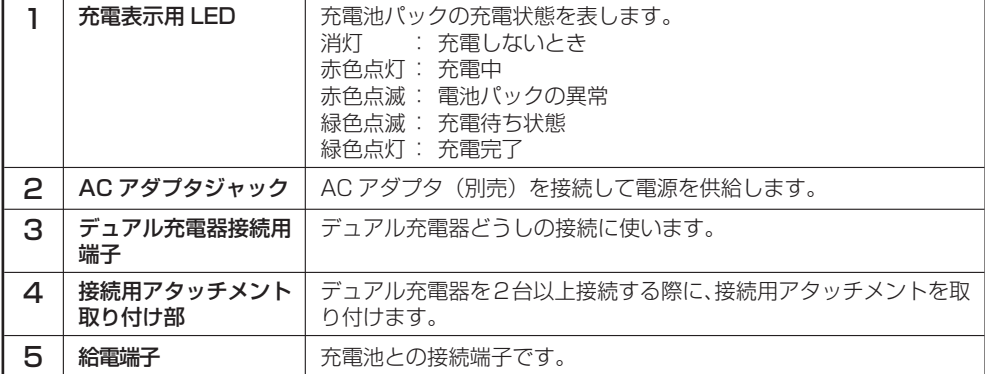

#### 使用上のご注意

- 給電端子は水などで濡らすと感電や発火の原因となり、また汚れていると接触が悪 くなり充電機能が低下します。安全のためACアダプタを抜いてから、給電端子を 乾いた布や綿棒などで拭いて清掃してください。
- 充電中に充電池が熱くなることがありますが、異常ではありません。 •
- 充電中は充電器の上にカバーをするなど物を乗せないでください。 •
- 充電中は充電池を外したり ACアダプタを抜いたりしないでください。
- 充電池の着脱を何回も繰り返すと、充電池の劣化の原因となります。 •
- 接続用アタッチメントはデュアル充電器一台に一つ付属しています。 •複数のデュアル充電器を接続すると、接続用アタッチメントが一つ余ります。 余った接続用アタッチメントは予備としてお使いください。

#### 充電のしかた

デュアル充電器の電源は、別売の AC アダプタ(AD-S42120B)を使用してください。

- 1 デュアル充電器のACアダプタジャックに ACアダプタのコネクタを差し込みます。
- 2 別売の専用ACアダプタのプラグをコンセ ントに接続します。

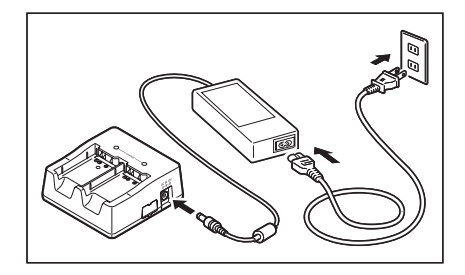

3 充電池パックの端子の方向に注意してデュ アル充電器に取り付けます。 充電表示用LEDが、赤色に点灯して充電が 開始されます

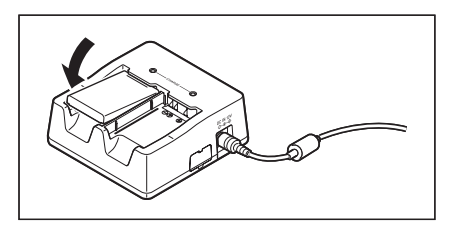

#### 充電表示用 LED の表示

- 消灯 : 充電しないとき
- 赤色点灯 : 充電中
- 赤色点滅 : 充電池パックの異常
- 緑色点灯 : 充電完了
- 緑色点滅 : 充電可能温度(約 0 ~ 40℃)でないため待機中(充電可能温度になると 充電開始)

## 2 台以上の接続

デュアル充電器を 3 台まで接続して、1つの AC アダプタで使用することができます。

1 接続する側のコネクタカバーを取り外します。

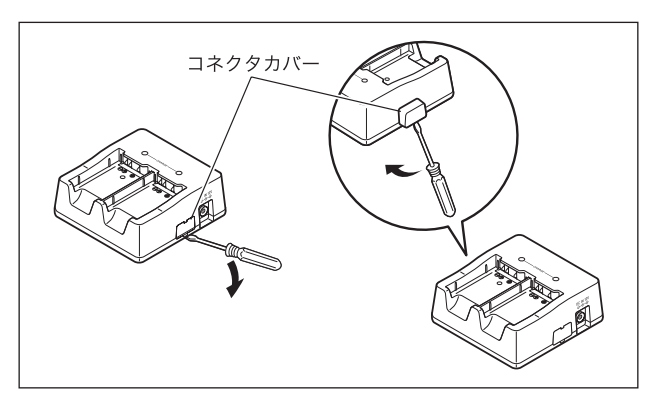

2 デュアル充電器接続用コネクタを接続させ ます。

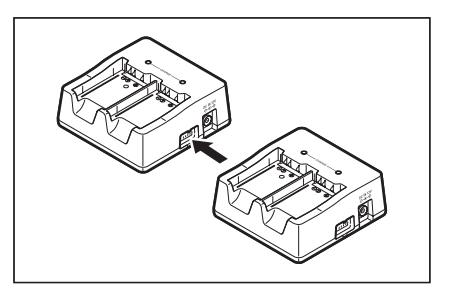

 $3$  裏面に接続用アタッチメントを取り付け、ネ ジで固定します。 同様にして最大3台まで接続することがで きます。

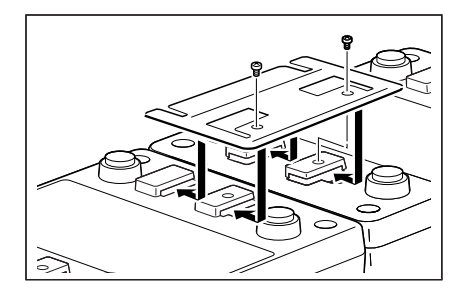

## デュアル充電器(HA-F32DCHG)の仕様

#### 1. 充電仕様

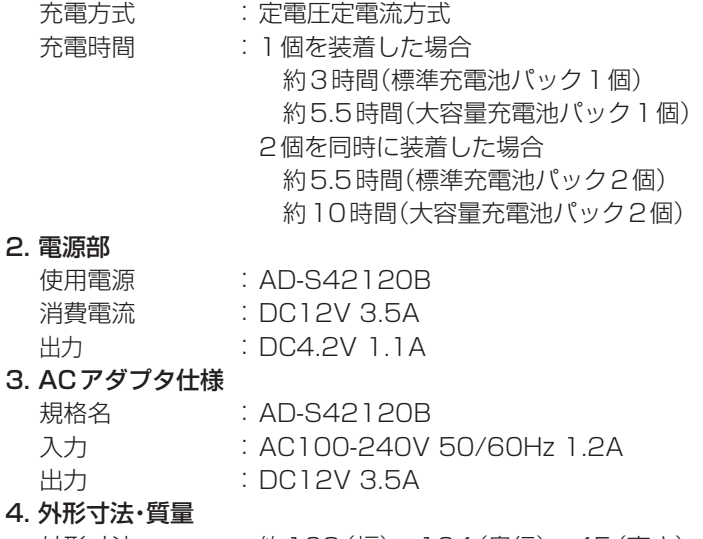

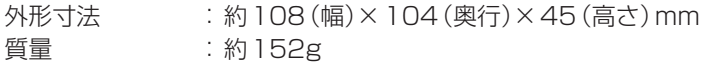

#### 5. 動作環境

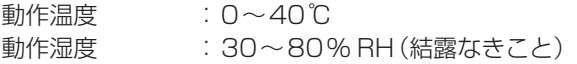
# **■ 充電池パック(HA-F20BAT/HA-F21LBAT)の取り扱い \_**

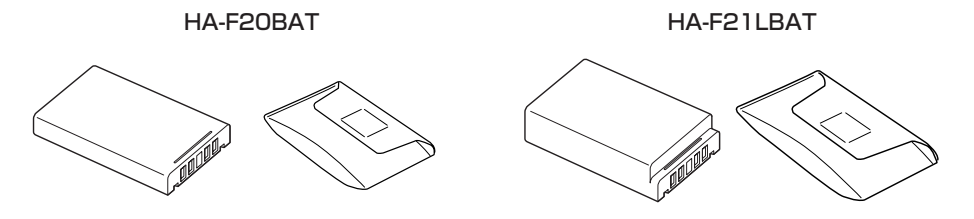

本機は、ご使用時間やご使用環境(オプションの使用など)に応じ、2 種類の容量の充電池パッ クを用意しております。

大容量充電池パックをご使用になる場合は、同梱の大容量充電池パック専用のカバーに交 換してください。

#### 使用上のご注意

- 充電池バックを本体から外して保管するときは、必ず専用のソフトケースに人れて ください。
- 充電池バックは使用していなくても時間とともに性能が低 トします。この充電池 パックを満充電にしても使用時間等の性能が満足できない場合は、寿命と思われま すので、新しいものと交換してください。

## 標準充電池パック(HA-F20BAT)の仕様

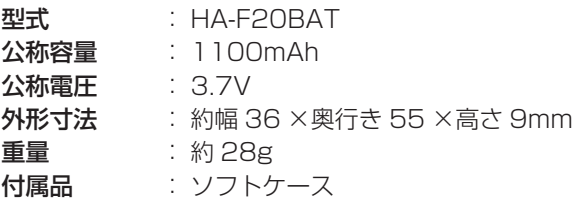

# 大容量充電池パック(HA-F21LBAT)の仕様

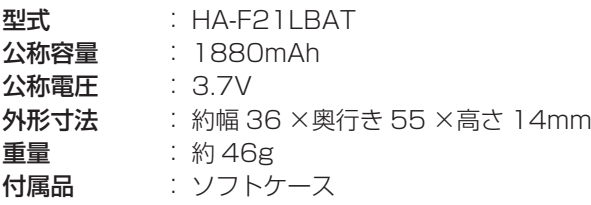

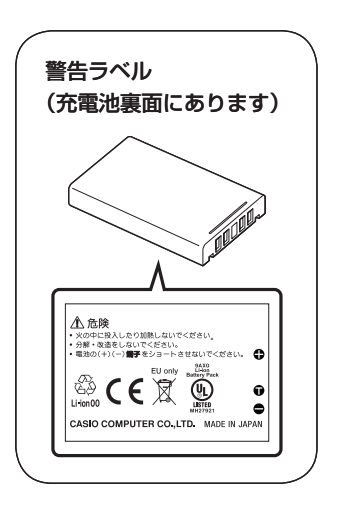

# ■ ハンドベルト(HA-F95HB)の取り付けかた

ハンドベルト (HA-F95HB) は、DT-X7 に取り付けて使用します。

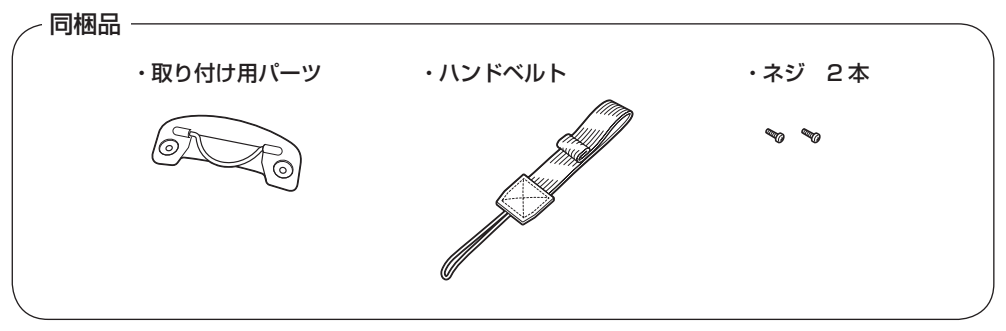

#### 取り付けかた

次の手順で取り付けてください。

- **1** DT-X7を裏返します。
- 2 DT-X7の背面に、取り付け用パーツを取り 付け、同梱のネジで固定します。(2か所)

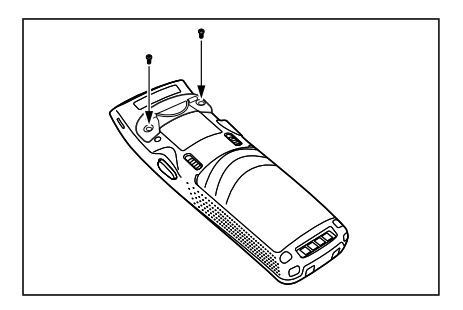

3 ハンドベルト先端のひもを、DT-X7下側の ストラップホールに通します。(2ヵ所のど ちらかに通します)

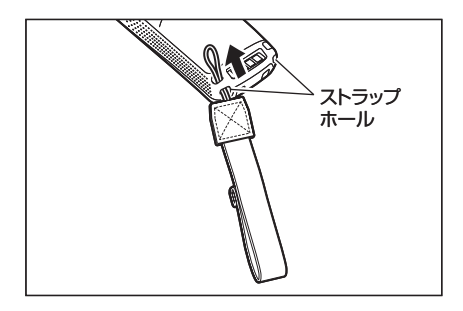

4 取り付けパーツの金具にベルトを通し、折り 返してマジックテープで固定します。

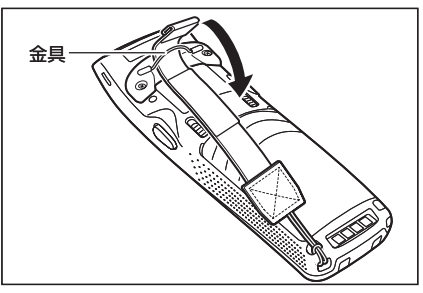

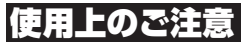

ハンドベルトを取り付けたDT-X7をI/Oボックスなどに装着するときはしっかり • 装着し、I/Oボックスの電源表示用LEDやDT-X7のインジケータで装着されたこ とを確認してください。

正しく装着されないと、充電や通信が行えません。

■ 乾電池パック(HA-F22BC)の取り扱い

※ DT-X7M52、M52S、M52SB、M60SB、M62SB には使用できません。

#### アルカリ電池の取り扱いについて

# 危険

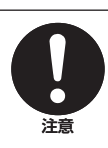

●電池のアルカリ液が目に人ったときは、失明など障害のおそれがありますの で、こすらずに水道水などの多量のきれいな水で充分に洗った後、すぐに医 師の治療を受けてください。

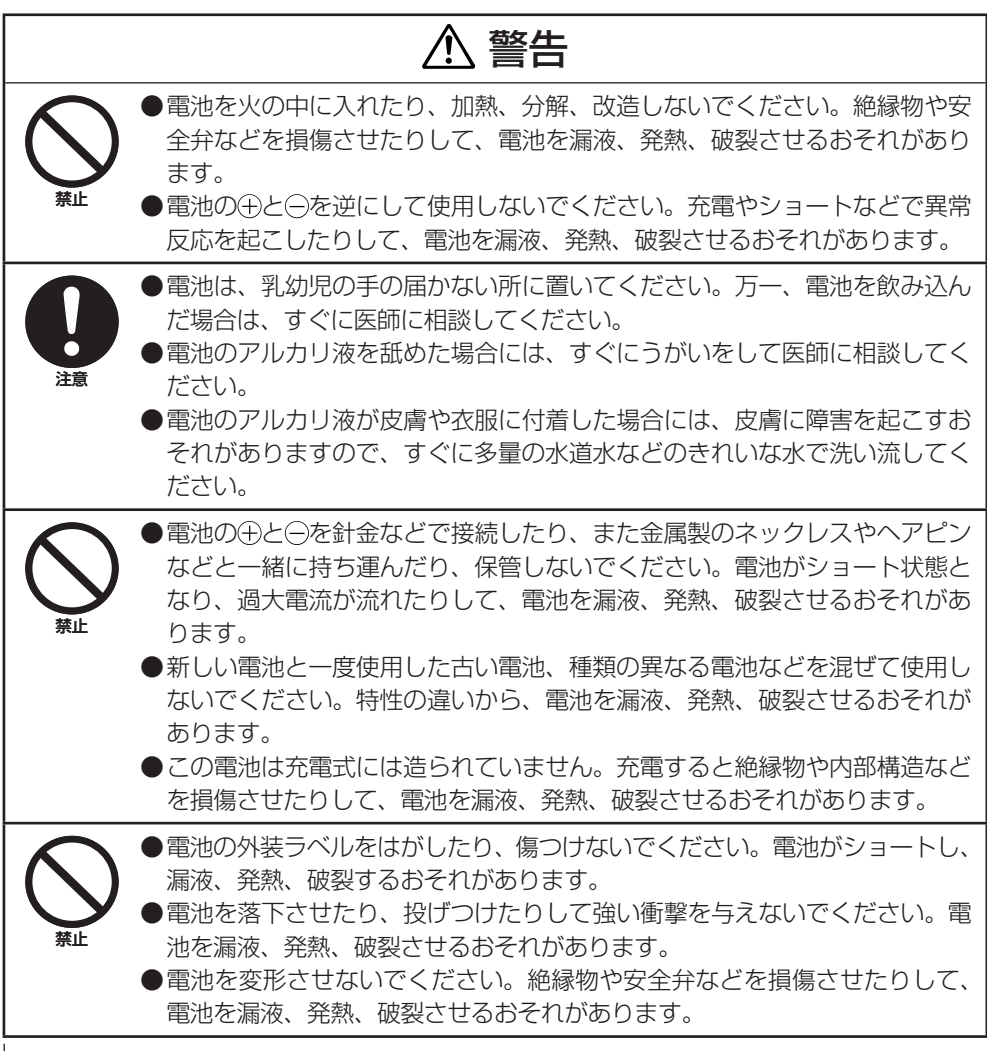

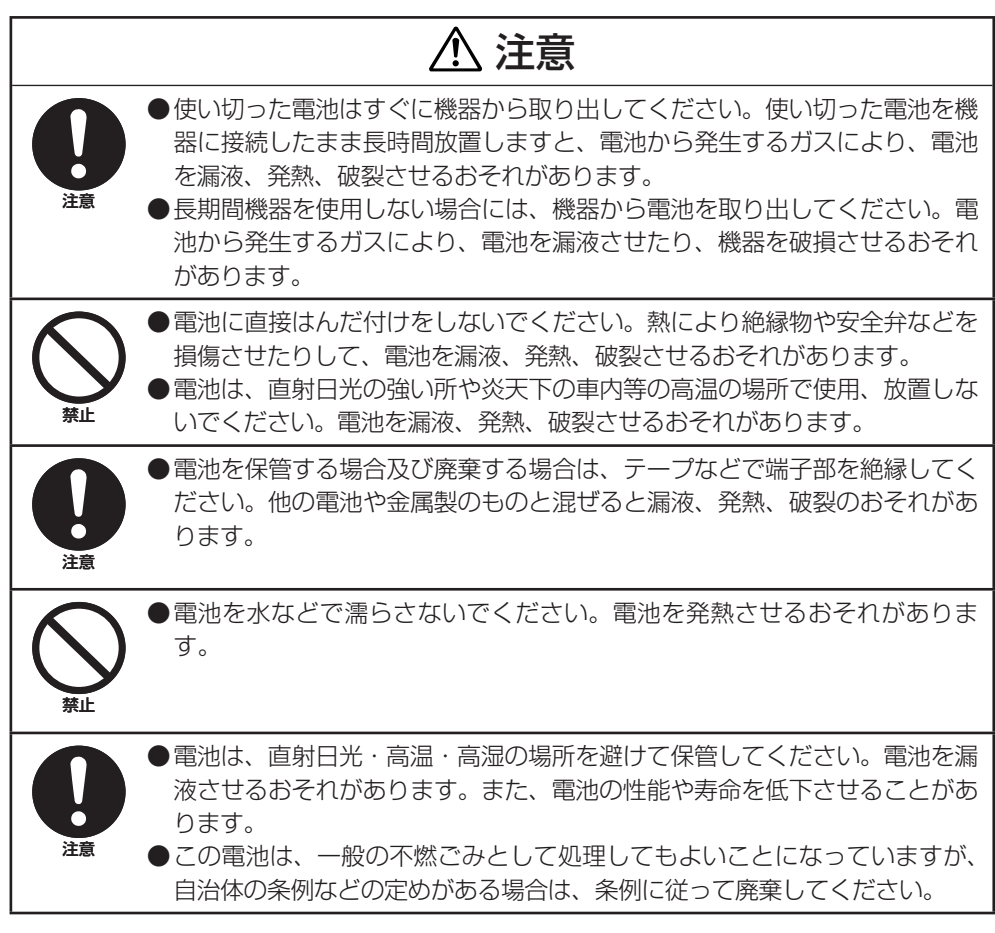

停電や災害で充電器をお使いになれないときは、別売の乾電池パック (HA-F22BC) で DT-X7 をお使いいただけます。

※ 乾電池バック ぐの連続使用可能時間は約5時間です (新品の単4型アルカリ乾電池4本を セットした場合)。

通常のご使用には、別売の充電池パックをお使いください。

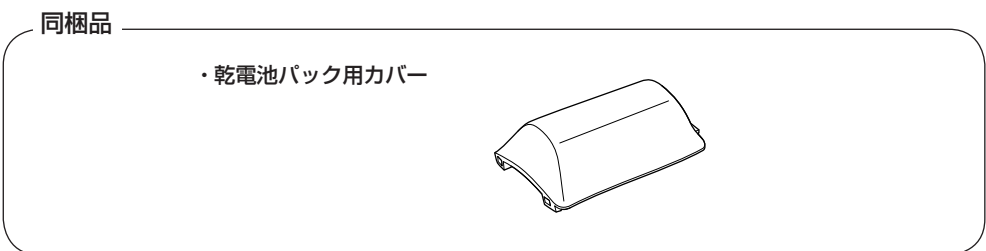

#### 取り付けかた

次の手順で取り付けてください。

- 1 乾電池パックに市販の単4型アルカリ乾電 池を4本入れます。
	- 図のように、乾電池の向きを止しく人れ てください。

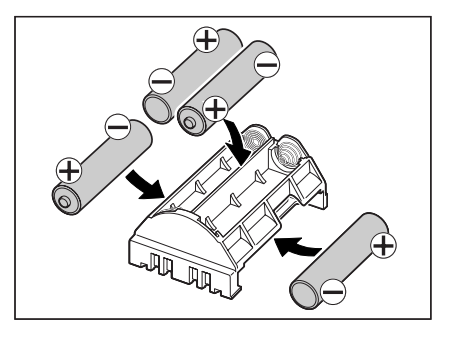

2 乾電池パックをDT-X7にセットします。

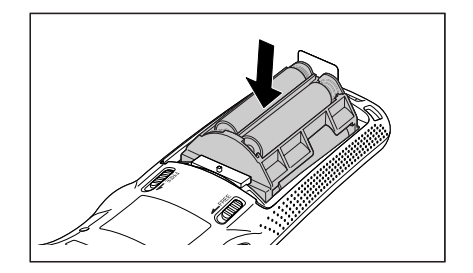

3 乾電池パック用カバーをDT-X7に取り付 けます。

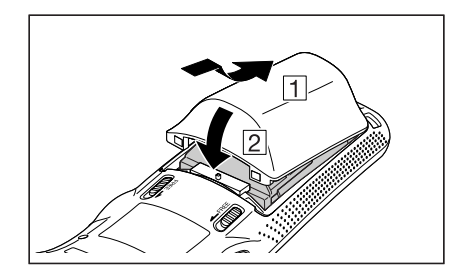

#### 取り外しかた

1 図のように、乾電池パック用カバーをDT-X7から取り外します。

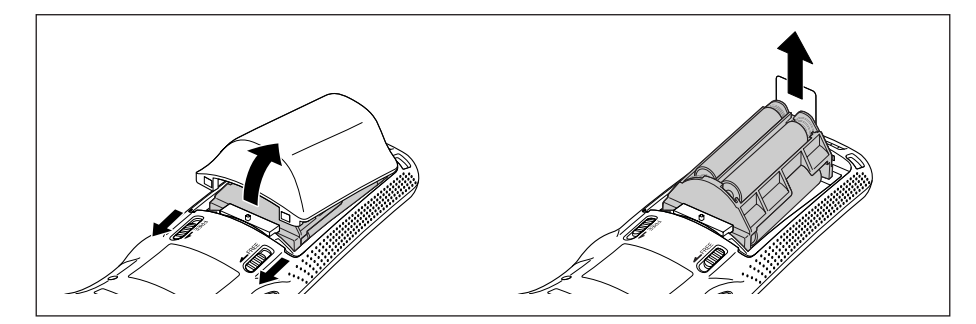

## 乾電池パック(HA-F22BC)の仕様

- 1. 雷源 : 単 4 型アルカリ乾雷池 4 個
- **2. 出力 : DC4.7V**
- 3. 雷池寿命 : 約 5 時間<sup>※</sup>
- 4. 外形寸法・質量
	- 外形寸法 : 約幅 37 ×奥行き 56 ×高さ 23mm
	- 質量 : 約 15g(乾電池は含まず)

※バックライト輝度が 5 段階目で、待機:キー入力:スキャンが 10:1:1 の場合

#### 使用上のご注意

- 乾電池パックを使用した場合には、以下の機能は使用できません。 無線通信、バイブレータ、充電
	- また一部の機能の動作は、以下のようになります。
		- CPU:104MHz で稼働します。
		- バックライト:明るさが 50%減少します。 •

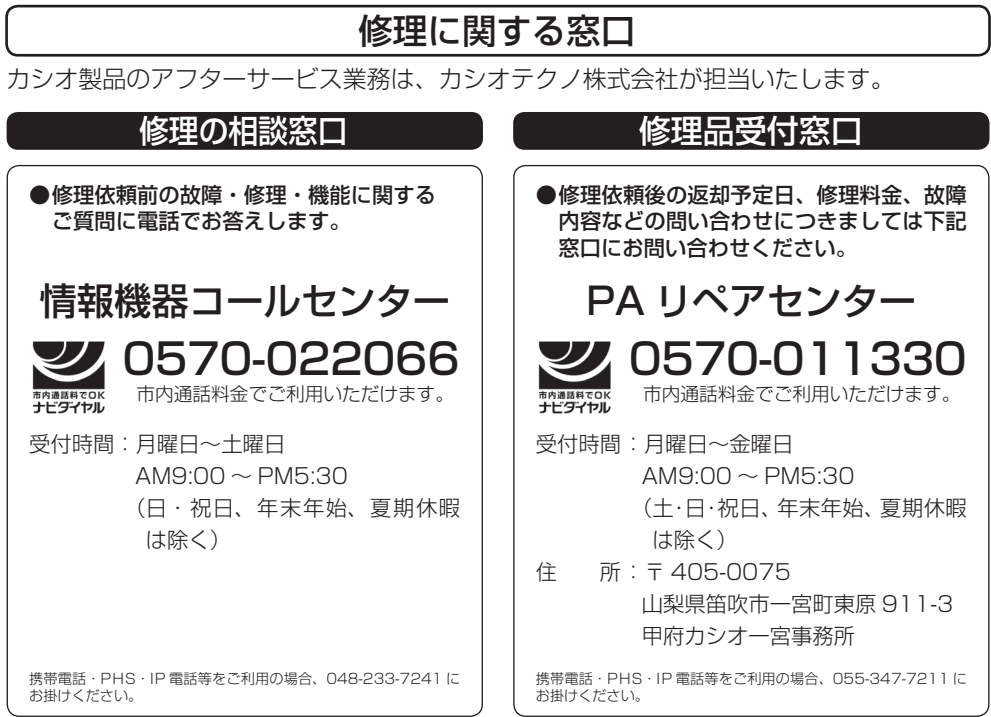

〒151-8543 東京都渋谷区本町1-6-2 ☎03-5334-4638(代)